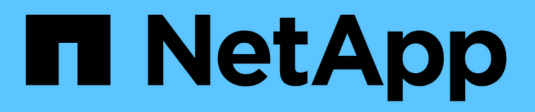

## **Documentazione di Astra Control Automation 22.04**

Astra Automation 22.04

NetApp October 23, 2024

This PDF was generated from https://docs.netapp.com/it-it/astra-automation-2204/index.html on October 23, 2024. Always check docs.netapp.com for the latest.

# **Sommario**

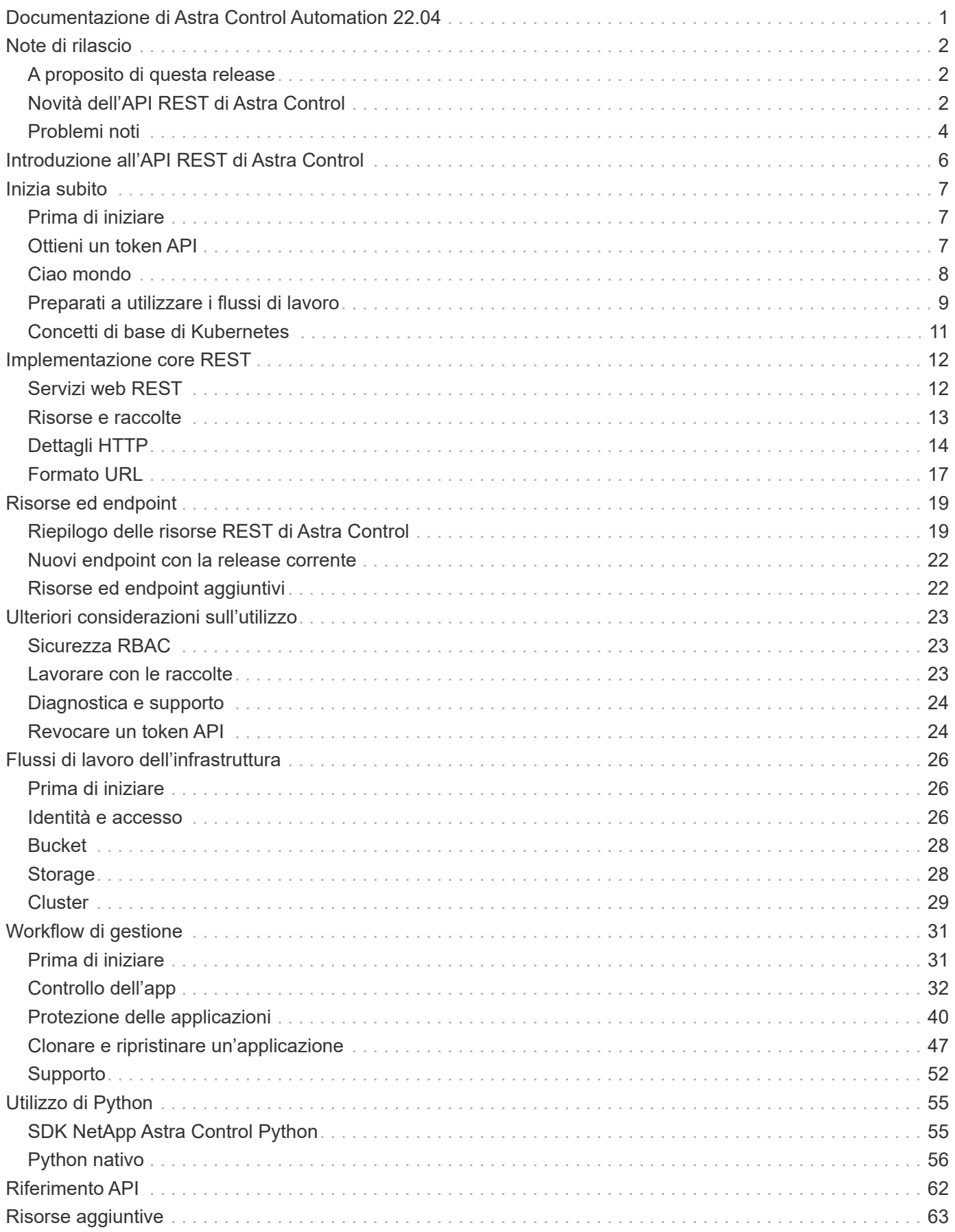

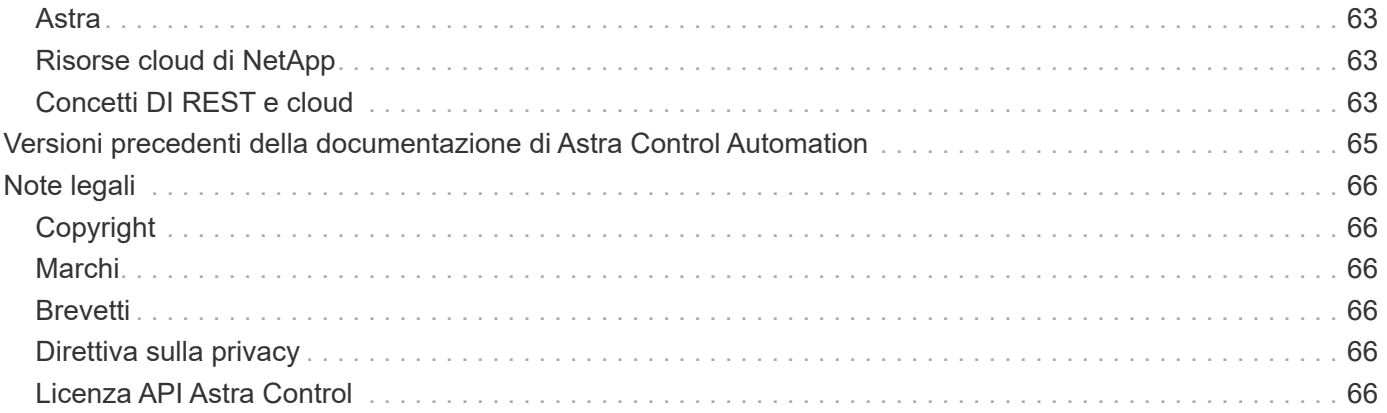

<span id="page-3-0"></span>**Documentazione di Astra Control Automation 22.04**

# <span id="page-4-0"></span>**Note di rilascio**

## <span id="page-4-1"></span>**A proposito di questa release**

La documentazione disponibile in questo sito descrive l'API REST di Astra Control e le relative tecnologie di automazione disponibili con la release di aprile 2022 (22.04) di Astra Control. In particolare, questa release dell'API REST è inclusa con le corrispondenti release 22.04 di Astra Control Center e Astra Control Service.

Per ulteriori informazioni su questa release e sulle release precedenti, consultare le pagine e i siti seguenti:

- ["Novità dell'API REST di Astra Control"](#page-4-2)
- ["Risorse REST ed endpoint"](#page-21-0)
- ["Documentazione di Astra Control Center 22.04"](https://docs.netapp.com/us-en/astra-control-center-2204/)
- ["Documentazione del servizio Astra Control"](https://docs.netapp.com/us-en/astra-control-service/)
- ["Versioni precedenti della documentazione di Astra Automation"](#page-67-0)

## <span id="page-4-2"></span>**Novità dell'API REST di Astra Control**

NetApp aggiorna periodicamente l'API REST di Astra Control per offrire nuove funzionalità, miglioramenti e correzioni di bug.

### **26 aprile 2022 (22.04)**

Questa release include un'espansione e un aggiornamento dell'API REST, oltre a funzionalità di sicurezza e amministrazione avanzate.

#### **Risorse Astra nuove e migliorate**

Sono stati aggiunti due nuovi tipi di risorse: **Pacchetto** e **aggiornamento**. Inoltre, le versioni di diverse risorse esistenti sono state aggiornate.

#### **RBAC migliorato con granularità dello spazio dei nomi**

Quando si associa un ruolo a un utente associato, è possibile limitare gli spazi dei nomi a cui l'utente ha accesso. Vedere il riferimento **role binding API** e. ["Sicurezza RBAC"](#page-25-1) per ulteriori informazioni.

#### **Rimozione della benna**

È possibile rimuovere un bucket quando non è più necessario o non funziona correttamente.

#### **Supporto per Cloud Volumes ONTAP**

Cloud Volumes ONTAP è ora supportato come back-end di storage.

#### **Ulteriori miglioramenti del prodotto**

Sono disponibili diversi miglioramenti aggiuntivi alle due implementazioni dei prodotti Astra Control, tra cui:

- Ingresso generico per Astra Control Center
- Cluster privato in AKS
- Supporto per Kubernetes 1.22
- Supporto per il portfolio VMware Tanzu

Consulta la pagina **Novità** nei siti di documentazione di Astra Control Center e Astra Control Service.

#### **Informazioni correlate**

- ["Astra Control Center: Novità"](https://docs.netapp.com/us-en/astra-control-center/release-notes/whats-new.html)
- ["Astra Control Service: Novità"](https://docs.netapp.com/us-en/astra-control-service/release-notes/whats-new.html)

## **14 dicembre 2021 (21.12)**

Questa release include un'espansione dell'API REST insieme a una modifica alla struttura della documentazione per supportare meglio l'evoluzione di Astra Control attraverso i futuri aggiornamenti delle release.

#### **Documentazione di Astra Automation separata per ogni release di Astra Control**

Ogni release di Astra Control include un'API REST distinta che è stata migliorata e adattata alle funzionalità della release specifica. La documentazione per ciascuna release dell'API REST di Astra Control è ora disponibile sul proprio sito Web dedicato insieme al repository di contenuti GitHub associato. Il principale sito di documentazione ["Automazione del controllo Astra"](https://docs.netapp.com/us-en/astra-automation/) contiene sempre la documentazione relativa alla versione più recente. Vedere ["Versioni precedenti della documentazione di Astra Control Automation"](#page-67-0) per informazioni sulle release precedenti.

#### **Espansione dei tipi DI risorse RIMANENTI**

Il numero di tipi di risorse REST ha continuato a espandersi con l'enfasi sugli hook di esecuzione e sui backend dello storage. Le nuove risorse includono: Account, gancio di esecuzione, origine hook, override hook di esecuzione, nodo cluster, backend di storage gestito, namespace, dispositivo di storage e nodo di storage. Vedere ["Risorse"](#page-21-0) per ulteriori informazioni.

#### **SDK NetApp Astra Control Python**

NetApp Astra Control Python SDK è un pacchetto open source che semplifica lo sviluppo di codice di automazione per il tuo ambiente Astra Control. Il fulcro è l'SDK Astra, che include un insieme di classi per astrarre la complessità delle chiamate API REST. È inoltre disponibile uno script toolkit per eseguire task amministrativi specifici eseguendo il wrapping e l'astrazione delle classi Python. Vedere ["SDK NetApp Astra](#page-57-1) [Control Python"](#page-57-1) per ulteriori informazioni.

## **5 agosto 2021 (21.08)**

Questa release include l'introduzione di un nuovo modello di implementazione Astra e un'importante espansione dell'API REST.

#### **Modello di implementazione di Astra Control Center**

Oltre all'offerta di Astra Control Service esistente come servizio di cloud pubblico, questa release include anche il modello di implementazione on-premise di Astra Control Center. Puoi installare Astra Control Center presso la tua sede per gestire il tuo ambiente Kubernetes locale. I due modelli di implementazione di Astra Control condividono la stessa API REST, con piccole differenze indicate nella documentazione.

#### **Espansione dei tipi DI risorse RIMANENTI**

Il numero di risorse accessibili tramite l'API REST di Astra Control si è notevolmente ampliato, con molte delle nuove risorse che forniscono una base per l'offerta on-premise di Astra Control Center. Le nuove risorse includono: ASUP, diritto, funzionalità, licenza, impostazione, sottoscrizione, bucket, cloud, cluster, cluster gestito, back-end dello storage e classe di storage. Vedere ["Risorse"](#page-21-0) per ulteriori informazioni.

#### **Endpoint aggiuntivi che supportano un'implementazione Astra**

Oltre alle risorse REST estese, sono disponibili diversi altri nuovi endpoint API per supportare un'implementazione di Astra Control.

#### **Supporto di OpenAPI**

Gli endpoint OpenAPI forniscono l'accesso al documento JSON OpenAPI corrente e ad altre risorse correlate.

#### **Supporto di OpenMetrics**

Gli endpoint OpenMetrics forniscono l'accesso alle metriche degli account attraverso la risorsa OpenMetrics.

## **15 aprile 2021 (21.04)**

Questa versione include le seguenti nuove funzioni e miglioramenti.

#### **Introduzione dell'API REST**

L'API REST di Astra Control è disponibile per l'utilizzo con l'offerta di Astra Control Service. È stato creato in base alle tecnologie REST e alle Best practice attuali. L'API fornisce le basi per l'automazione delle implementazioni Astra e include le seguenti funzionalità e vantaggi.

#### **Risorse**

Sono disponibili quattordici tipi di risorse REST.

#### **Accesso al token API**

L'accesso all'API REST viene fornito tramite un token di accesso API che è possibile generare nell'interfaccia utente web Astra. Il token API fornisce un accesso sicuro all'API.

#### **Supporto per le raccolte**

Esiste un insieme completo di parametri di query che possono essere utilizzati per accedere alle raccolte di risorse. Alcune delle operazioni supportate includono il filtraggio, l'ordinamento e l'impaginazione.

## <span id="page-6-0"></span>**Problemi noti**

Si consiglia di esaminare tutti i problemi noti relativi alla release corrente relativi all'API REST di Astra Control. I problemi noti identificano i problemi che potrebbero impedire il corretto utilizzo del prodotto.

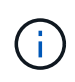

Non ci sono nuovi problemi noti con la release 22.04 dell'API REST di Astra Control. I problemi descritti di seguito sono stati rilevati nelle release precedenti e sono ancora applicabili alla release corrente.

## **Non vengono rilevati tutti i dispositivi di storage in un nodo di storage back-end**

Quando si esegue una chiamata API REST per recuperare i dispositivi di storage definiti in un nodo di storage, non vengono restituiti tutti i dispositivi.

# <span id="page-8-0"></span>**Introduzione all'API REST di Astra Control**

Astra Control Center e Astra Control Service forniscono un'API REST comune a cui è possibile accedere direttamente attraverso un linguaggio di programmazione o un'utility come Curl. Di seguito vengono presentati i principali punti di forza e i vantaggi dell'API.

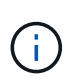

Per accedere all'API REST, devi prima accedere all'interfaccia utente web Astra e generare un token API. È necessario includere il token in ogni richiesta API.

#### **Basato sulla tecnologia REST**

L'API Astra Control è stata creata utilizzando la tecnologia REST e le Best practice attuali. La tecnologia di base include HTTP, JSON e RBAC.

#### **Supporto per i due modelli di implementazione di Astra Control**

Astra Control Service viene utilizzato nell'ambiente di cloud pubblico, mentre Astra Control Center è per le implementazioni on-premise. Esiste un'API REST che supporta entrambi questi modelli di implementazione.

#### **Mappatura chiara tra le risorse degli endpoint REST e il modello a oggetti**

Gli endpoint REST esterni utilizzati per accedere alle risorse vengono mappati su un modello a oggetti coerente gestito internamente dal servizio Astra. Il modello a oggetti è progettato utilizzando la modellazione delle relazioni con le entità (ER) che aiuta a definire chiaramente le azioni e le risposte API.

#### **Set completo di parametri di query**

L'API REST fornisce un insieme completo di parametri di query che è possibile utilizzare per accedere alle raccolte di risorse. Alcune delle operazioni supportate includono il filtraggio, l'ordinamento e l'impaginazione.

#### **Allineamento con l'interfaccia utente Web di Astra Control**

Il design dell'interfaccia utente web Astra è allineato con L'API REST e quindi c'è coerenza tra i due percorsi di accesso e l'esperienza dell'utente.

#### **Solidi dati di debug e determinazione dei problemi**

L'API REST di Astra Control offre un'efficace funzionalità di debug e determinazione dei problemi, inclusi eventi di sistema e notifiche degli utenti.

#### **Processi di workflow**

Viene fornita una serie di flussi di lavoro per agevolare lo sviluppo del codice di automazione. I flussi di lavoro sono organizzati in due categorie principali: Infrastruttura e gestione.

#### **Base per tecnologie di automazione avanzate**

Oltre ad accedere direttamente all'API REST, è possibile utilizzare altre tecnologie di automazione basate sull'API REST.

#### **Parte della documentazione della famiglia Astra**

La documentazione di Astra Control Automation fa parte della più ampia documentazione della famiglia Astra. Vedere ["Documentazione Astra"](https://docs.netapp.com/us-en/astra-family/) per ulteriori informazioni.

# <span id="page-9-0"></span>**Inizia subito**

# <span id="page-9-1"></span>**Prima di iniziare**

Puoi prepararti rapidamente a iniziare a utilizzare l'API REST di Astra Control seguendo i passaggi riportati di seguito.

#### **Disporre delle credenziali dell'account Astra**

Per accedere all'interfaccia utente web Astra e generare un token API, sono necessarie le credenziali Astra. Con Astra Control Center, queste credenziali vengono gestite in locale. Con Astra Control Service è possibile accedere alle credenziali dell'account tramite il servizio **Auth0**.

#### **Acquisire familiarità con i concetti di base di Kubernetes**

Dovresti avere familiarità con diversi concetti di base di Kubernetes. Vedere ["Concetti di base di Kubernetes"](#page-13-0) per ulteriori informazioni.

#### **Esaminare i concetti DI REST e l'implementazione**

Assicurarsi di rivedere ["Implementazione core REST"](#page-14-1) Per informazioni sui concetti REST e sui dettagli relativi alla progettazione dell'API REST di Astra Control.

#### **Ulteriori informazioni**

È necessario conoscere le risorse informative aggiuntive come suggerito in ["Risorse aggiuntive"](#page-65-0).

# <span id="page-9-2"></span>**Ottieni un token API**

Per utilizzare l'API REST di Astra Control è necessario ottenere un token API Astra.

## **Introduzione**

Un token API identifica il chiamante di Astra e deve essere incluso in ogni chiamata API REST.

- È possibile generare un token API utilizzando l'interfaccia utente web Astra.
- L'identità dell'utente trasportata con il token è determinata dall'utente che lo crea.
- Il token deve essere incluso in Authorization Intestazione della richiesta HTTP.
- Un token non scade mai dopo la sua creazione.
- È possibile revocare un token nell'interfaccia utente web Astra.

#### **Informazioni correlate**

• ["Revocare un token API"](#page-26-1)

## **Creare un token API Astra**

La seguente procedura descrive come creare un token API Astra.

#### **Prima di iniziare**

Hai bisogno di credenziali per un account Astra.

#### **A proposito di questa attività**

Questa attività genera un token API nell'interfaccia web Astra. È inoltre necessario recuperare l'ID dell'account necessario anche per effettuare chiamate API.

#### **Fasi**

1. Accedi ad Astra utilizzando le credenziali del tuo account.

Accedere al seguente sito per Astra Control Service: ["https://astra.netapp.io"](https://astra.netapp.io/)

- 2. Fare clic sull'icona a forma di figura nella parte superiore destra della pagina e selezionare **API access**.
- 3. Fare clic su **generate API token** nella pagina e nella finestra popup fare clic su **generate API token**.
- 4. Fare clic sull'icona per copiare la stringa del token negli Appunti e salvarla nell'editor.
- 5. Copiare e salvare l'id account disponibile nella stessa pagina.

#### **Al termine**

Quando si accede all'API REST di Astra Control tramite Curl o un linguaggio di programmazione, è necessario includere il token del bearer API nell'HTTP Authorization intestazione della richiesta.

# <span id="page-10-0"></span>**Ciao mondo**

È possibile eseguire un semplice comando Curl sulla CLI della workstation per iniziare a utilizzare l'API REST di Astra Control e verificarne la disponibilità.

#### **Prima di iniziare**

L'utility Curl deve essere disponibile sulla workstation locale. È inoltre necessario disporre di un token API e dell'identificativo account associato. Vedere ["Ottieni un token API"](#page-9-2) per ulteriori informazioni.

#### **Esempio di arricciamento**

Il seguente comando Curl recupera un elenco di utenti Astra. Fornire il <ACCOUNT\_ID> e il <API\_TOKEN> appropriati, come indicato.

```
curl --location --request GET
'https://astra.netapp.io/accounts/<ACCOUNT_ID>/core/v1/users' --header
'Content-Type: application/json' --header 'Authorization: Bearer
<API_TOKEN>'
```

```
{
     "items": [
\begin{bmatrix} 1 & 1 \\ 1 & 1 \end{bmatrix}  "David",
        "Peterson",
        "844ec6234-11e0-49ea-8434-a992a6270ec1"
        ],
      \lceil  "Scott",
           "Morris",
           "2a3e227c-fda7-4145-a86c-ed9aa0183a6c"
       ]
     ],
     "metadata": {}
}
```
## <span id="page-11-0"></span>**Preparati a utilizzare i flussi di lavoro**

Prima di utilizzarli con un'implementazione live, è necessario conoscere l'organizzazione e il formato dei flussi di lavoro Astra.

## **Introduzione**

Un *workflow* è una sequenza di uno o più passaggi necessari per eseguire un'attività o un obiettivo amministrativo specifico. Ogni fase del flusso di lavoro di Astra Control è una delle seguenti:

- REST API Call (con dettagli come ad esempio CURL e JSON)
- Invocazione di un altro workflow Astra
- Attività correlate a varie attività (come prendere una decisione di progettazione richiesta)

I flussi di lavoro includono i passaggi principali e i parametri necessari per eseguire ogni attività. Forniscono un punto di partenza per personalizzare il tuo ambiente di automazione.

## **Parametri di input comuni**

I parametri di input descritti di seguito sono comuni a tutti gli esempi di curl utilizzati per illustrare una chiamata API REST.

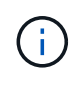

Poiché questi parametri di input sono universalmente richiesti, non vengono descritti ulteriormente nei singoli flussi di lavoro. Se si utilizzano parametri di input aggiuntivi per un esempio specifico di curl, questi sono descritti nella sezione **parametri di input aggiuntivi**.

#### **Parametri del percorso**

Il percorso dell'endpoint utilizzato con ogni chiamata API REST include i seguenti parametri. Vedere anche ["Formato URL"](#page-19-0) per ulteriori informazioni.

#### **ID account**

Questo è il valore UUIDv4 che identifica l'account Astra in cui viene eseguita l'operazione API. Vedere ["Ottieni un token API"](#page-9-2) Per ulteriori informazioni su come individuare l'ID account.

#### **Intestazioni delle richieste**

A seconda della chiamata API REST, potrebbe essere necessario includere diverse intestazioni di richiesta.

#### **Autorizzazione**

Tutte le chiamate API nei flussi di lavoro richiedono un token API per identificare l'utente. È necessario includere il token in Authorization intestazione della richiesta. Vedere ["Ottieni un token API"](#page-9-2) Per ulteriori informazioni sulla generazione di un token API.

#### **Tipo di contenuto**

Con le richieste HTTP POST e PUT in cui JSON è incluso nel corpo della richiesta, è necessario dichiarare il tipo di supporto in base alla risorsa Astra. Ad esempio, è possibile includere l'intestazione Content-Type: application/astra-appSnap+json quando si crea uno snapshot per un'applicazione gestita.

#### **Accettare**

È possibile dichiarare il tipo di supporto specifico del contenuto previsto nella risposta in base alla risorsa Astra. Ad esempio, è possibile includere l'intestazione Accept: application/astraappBackup+json quando si elencano i backup per un'applicazione gestita. Tuttavia, per semplicità, i campioni di arricciatura nei flussi di lavoro accettano tutti i tipi di supporto.

### **Presentazione di token e identificatori**

Il token API e gli altri valori ID utilizzati con gli esempi di curl sono opachi e non sono comprensibili. Per migliorare la leggibilità dei campioni, non vengono utilizzati i valori token e ID effettivi. Piuttosto, vengono utilizzate parole chiave riservate più piccole che hanno diversi benefici:

- I campioni Curl e JSON sono più chiari e comprensibili.
- Poiché tutte le parole chiave utilizzano lo stesso formato con parentesi quadre e lettere maiuscole, è possibile identificare rapidamente la posizione e il contenuto da inserire o estrarre.
- Nessun valore viene perso perché i parametri originali non possono essere copiati e utilizzati con un'implementazione effettiva.

Ecco alcune delle parole chiave riservate più comuni utilizzate negli esempi di curl. Questo elenco non è esaustivo e vengono utilizzate parole chiave aggiuntive in base alle necessità. Il loro significato dovrebbe essere ovvio in base al contesto.

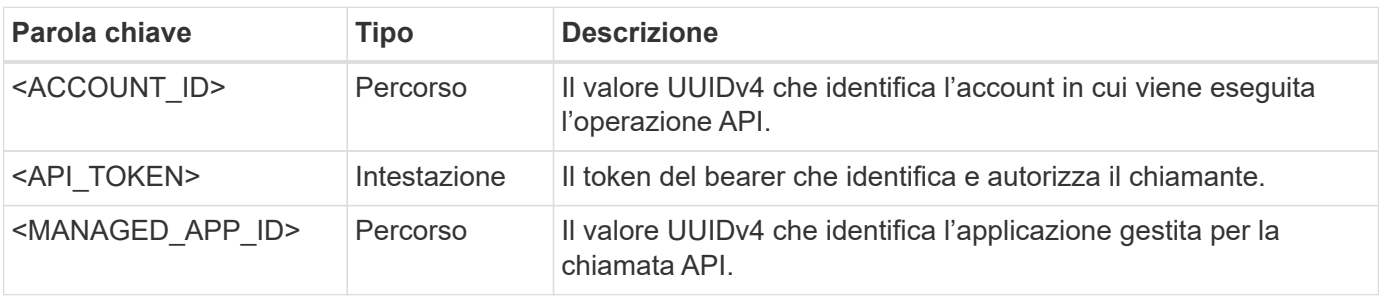

## **Categorie di workflow**

Sono disponibili due ampie categorie di flussi di lavoro Astra in base al modello di implementazione. Se si utilizza Astra Control Center, è necessario iniziare con i flussi di lavoro dell'infrastruttura e passare ai flussi di lavoro di gestione. Quando si utilizza Astra Control Service, in genere è possibile accedere direttamente ai flussi di lavoro di gestione.

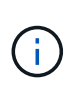

Gli esempi di arricciatura nei flussi di lavoro utilizzano l'URL per Astra Control Service. È necessario modificare l'URL quando si utilizza l'Astra Control Center on-premise in base all'ambiente in uso.

#### **Flussi di lavoro dell'infrastruttura**

Questi flussi di lavoro si occupano dell'infrastruttura Astra, inclusi credenziali, bucket e backend dello storage. Sono necessari con Astra Control Center, ma nella maggior parte dei casi possono essere utilizzati anche con Astra Control Service. I flussi di lavoro si concentrano sulle attività necessarie per stabilire e gestire un cluster gestito da Astra.

#### **Workflow di gestione**

È possibile utilizzare questi flussi di lavoro dopo aver gestito un cluster. I flussi di lavoro si concentrano sulla protezione delle applicazioni e supportano operazioni come il backup, il ripristino e la clonazione di un'applicazione gestita.

## <span id="page-13-0"></span>**Concetti di base di Kubernetes**

Esistono diversi concetti di Kubernetes rilevanti quando si utilizza l'API ASTRA REST.

## **Oggetti**

Gli oggetti mantenuti in un ambiente Kubernetes sono entità persistenti che rappresentano la configurazione del cluster. Questi oggetti descrivono collettivamente lo stato del sistema, incluso il carico di lavoro del cluster.

## **Spazi dei nomi**

Gli spazi dei nomi forniscono una tecnica per isolare le risorse all'interno di un singolo cluster. Questa struttura organizzativa è utile quando si dividono i tipi di lavoro, gli utenti e le risorse. Gli oggetti con un *ambito dello spazio dei nomi* devono essere univoci all'interno dello spazio dei nomi, mentre quelli con un *ambito del cluster* devono essere univoci nell'intero cluster.

## **Etichette**

Le etichette possono essere associate agli oggetti Kubernetes. Descrivono gli attributi che utilizzano coppie chiave-valore e possono imporre un'organizzazione arbitraria sul cluster, che può essere utile a un'organizzazione ma non è al di fuori dell'operazione Kubernetes principale.

# <span id="page-14-0"></span>**Implementazione core REST**

# <span id="page-14-1"></span>**Servizi web REST**

Representational state Transfer (REST) è uno stile per la creazione di applicazioni web distribuite. Quando viene applicato alla progettazione di un'API di servizi Web, stabilisce un insieme di tecnologie mainstream e Best practice per esporre le risorse basate su server e gestire i loro stati. Mentre REST fornisce una base coerente per lo sviluppo delle applicazioni, i dettagli di ciascuna API possono variare in base alle scelte di progettazione specifiche. Prima di utilizzarla con una distribuzione live, è necessario conoscere le caratteristiche dell'API REST di Astra Control.

## **Risorse e rappresentazione dello stato**

Le risorse sono i componenti di base di un sistema basato su web. Quando si crea un'applicazione di servizi Web REST, le attività di progettazione iniziali includono:

• Identificazione delle risorse di sistema o basate su server

Ogni sistema utilizza e gestisce le risorse. Una risorsa può essere un file, una transazione di business, un processo o un'entità amministrativa. Una delle prime attività nella progettazione di un'applicazione basata sui servizi web REST è quella di identificare le risorse.

• Definizione degli stati delle risorse e delle operazioni di stato associate

Le risorse si trovano sempre in un numero limitato di stati. Gli stati, così come le operazioni associate utilizzate per influenzare i cambiamenti di stato, devono essere chiaramente definiti.

## **Endpoint URI**

Ogni risorsa REST deve essere definita e resa disponibile utilizzando uno schema di indirizzamento ben definito. Gli endpoint in cui sono situate e identificate le risorse utilizzano un URI (Uniform Resource Identifier). L'URI fornisce un framework generale per la creazione di un nome univoco per ogni risorsa nella rete. L'URL (Uniform Resource Locator) è un tipo di URI utilizzato con i servizi Web per identificare e accedere alle risorse. Le risorse sono in genere esposte in una struttura gerarchica simile a una directory di file.

## **Messaggi HTTP**

HTTP (Hypertext Transfer Protocol) è il protocollo utilizzato dal client e dal server dei servizi Web per scambiare messaggi di richiesta e risposta relativi alle risorse. Durante la progettazione di un'applicazione di servizi Web, i metodi HTTP vengono mappati alle risorse e alle azioni di gestione dello stato corrispondenti. HTTP è stateless. Pertanto, per associare un insieme di richieste e risposte correlate come parte di una transazione, è necessario includere informazioni aggiuntive nelle intestazioni HTTP portate con i flussi di dati di richiesta e risposta.

## **Formattazione JSON**

Sebbene le informazioni possano essere strutturate e trasferite tra un client e un server di servizi Web in diversi modi, l'opzione più diffusa è JavaScript Object Notation (JSON). JSON è uno standard di settore per la rappresentazione di semplici strutture di dati in testo normale e viene utilizzato per trasferire informazioni di

stato che descrivono le risorse. L'API REST di Astra Control utilizza JSON per formattare i dati trasportati nel corpo di ogni richiesta e risposta HTTP.

# <span id="page-15-0"></span>**Risorse e raccolte**

L'API REST di Astra Control fornisce l'accesso alle istanze di risorse e alle raccolte di istanze di risorse.

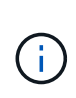

Concettualmente, una RISORSA REST\* è simile a un **oggetto** come definito con i linguaggi e i sistemi di programmazione orientata agli oggetti (OOP). A volte questi termini vengono utilizzati in modo intercambiabile. In generale, la "risorsa" è preferibile quando viene utilizzata nel contesto dell'API REST esterna, mentre l'oggetto viene utilizzato per i corrispondenti dati dell'istanza stateful memorizzati nel server.

## **Attributi delle risorse Astra**

L'API REST di Astra Control è conforme ai principi di progettazione RESTful. Ogni istanza di risorsa Astra viene creata in base a un tipo di risorsa ben definito. Un insieme di istanze di risorse dello stesso tipo viene definito **insieme**. Le chiamate API agiscono su singole risorse o raccolte di risorse.

#### **Tipi di risorse**

I tipi di risorse inclusi nell'API REST di Astra Control hanno le seguenti caratteristiche:

- Ogni tipo di risorsa viene definito utilizzando uno schema (in genere in JSON)
- Ogni schema delle risorse include il tipo e la versione delle risorse
- I tipi di risorse sono univoci a livello globale

#### **Istanze di risorse**

Le istanze di risorse disponibili tramite l'API REST di Astra Control hanno le seguenti caratteristiche:

- Le istanze di risorse vengono create in base a un singolo tipo di risorsa
- Il tipo di risorsa viene indicato utilizzando il valore del tipo di supporto
- Le istanze sono composte da dati stateful gestiti dal servizio Astra
- Ogni istanza è accessibile attraverso un URL univoco e di lunga durata
- Nei casi in cui un'istanza di risorsa può avere più di una rappresentazione, è possibile utilizzare diversi tipi di supporto per richiedere la rappresentazione desiderata

#### **Raccolte di risorse**

Le raccolte di risorse disponibili tramite l'API REST di Astra Control hanno le seguenti caratteristiche:

- L'insieme di istanze di risorse di un singolo tipo di risorsa è noto come insieme
- Le raccolte di risorse hanno un URL unico e di lunga durata

#### **Identificatori delle istanze**

A ogni istanza di risorsa viene assegnato un identificatore al momento della creazione. Questo identificatore è un valore UUIDv4 a 128 bit. I valori UUIDv4 assegnati sono globalmente univoci e immutabili. Dopo aver eseguito una chiamata API che crea una nuova istanza, viene restituito al chiamante un URL con l'id associato in a. Location Intestazione della risposta HTTP. È possibile estrarre l'identificatore e utilizzarlo nelle chiamate successive quando si fa riferimento all'istanza della risorsa.

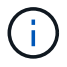

L'identificatore di risorsa è la chiave principale utilizzata per le raccolte.

### **Struttura comune per le risorse Astra**

Ogni risorsa Astra Control viene definita utilizzando una struttura comune.

#### **Dati comuni**

Ogni risorsa Astra contiene i valori chiave mostrati nella tabella seguente.

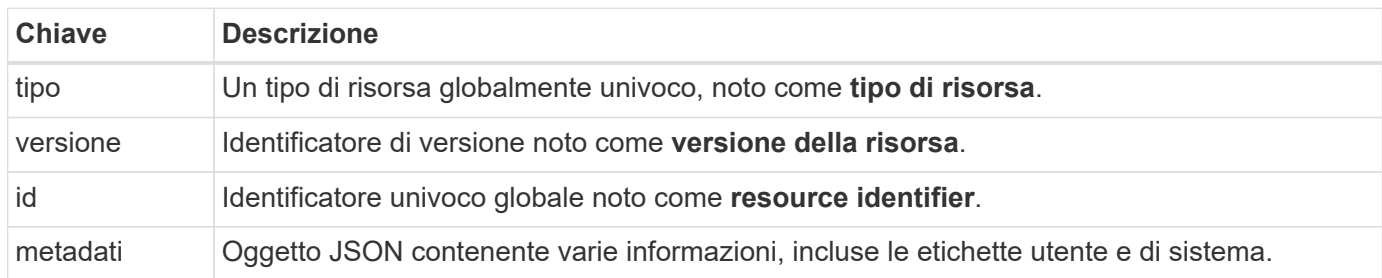

#### **Oggetto metadata**

L'oggetto JSON di metadati incluso in ogni risorsa Astra contiene i valori chiave mostrati nella tabella seguente.

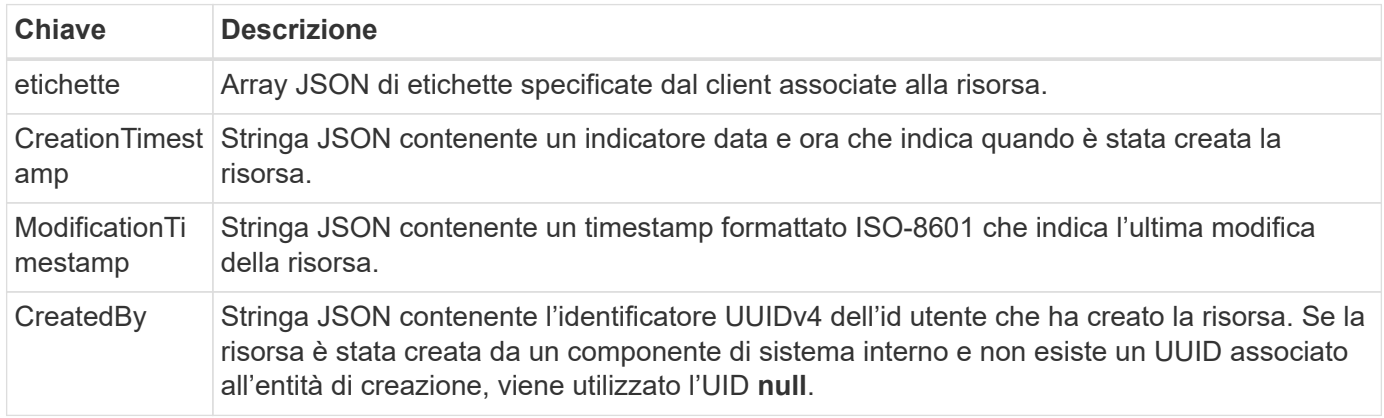

#### **Stato della risorsa**

Risorse selezionate a state valore utilizzato per orchestrare le transizioni del ciclo di vita e controllare l'accesso.

# <span id="page-16-0"></span>**Dettagli HTTP**

L'API REST di Astra Control utilizza HTTP e i relativi parametri per agire sulle risorse e sugli insiemi. Di seguito sono presentati i dettagli dell'implementazione HTTP.

## **Le transazioni API e il modello CRUD**

L'API REST di Astra Control implementa un modello transazionale con operazioni ben definite e transizioni di stato.

#### **Transazione API di richiesta e risposta**

Ogni chiamata API REST viene eseguita come richiesta HTTP al servizio Astra. Ogni richiesta genera una risposta associata al client. Questa coppia richiesta-risposta può essere considerata una transazione API.

#### **Supporto del modello operativo CRUD**

Si accede a ciascuna delle istanze e raccolte di risorse disponibili tramite l'API REST di Astra Control in base al modello **CRUD**. Sono disponibili quattro operazioni, ciascuna delle quali viene mappata a un singolo metodo HTTP. Le operazioni includono:

- Creare
- Leggi
- Aggiornare
- Eliminare

Per alcune risorse Astra, è supportato solo un sottoinsieme di queste operazioni. Esaminare ["Riferimento API"](#page-64-0) Per ulteriori informazioni su una chiamata API specifica.

## **Metodi HTTP**

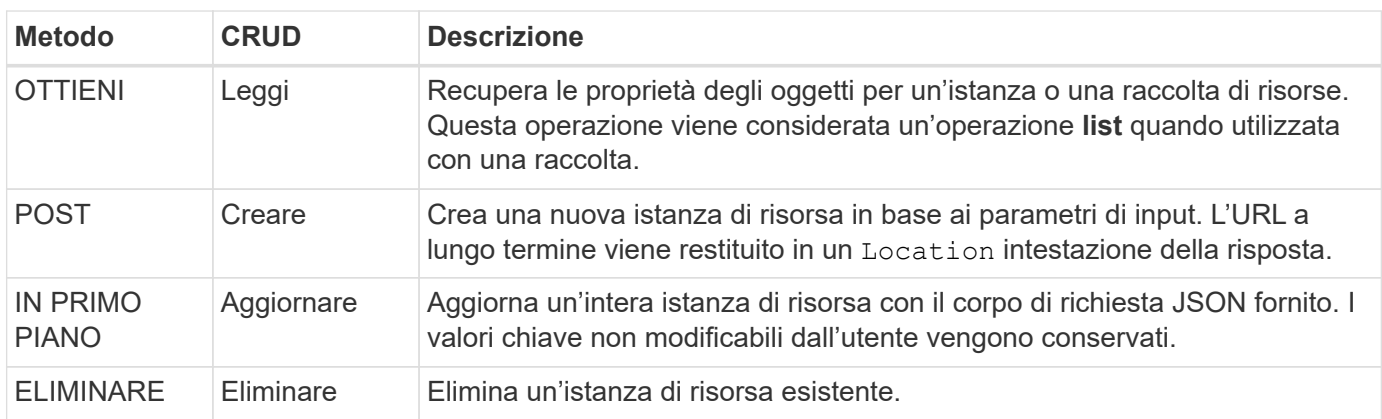

I metodi HTTP o i verbi supportati dall'API sono presentati nella tabella seguente.

### **Intestazioni di richiesta e risposta**

La seguente tabella riassume le intestazioni HTTP utilizzate con l'API REST di Astra Control.

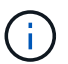

Vedere ["RFC 7232"](https://www.rfc-editor.org/rfc/rfc7232.txt) e. ["RFC 7233"](https://www.rfc-editor.org/rfc/rfc7233.txt) per ulteriori informazioni.

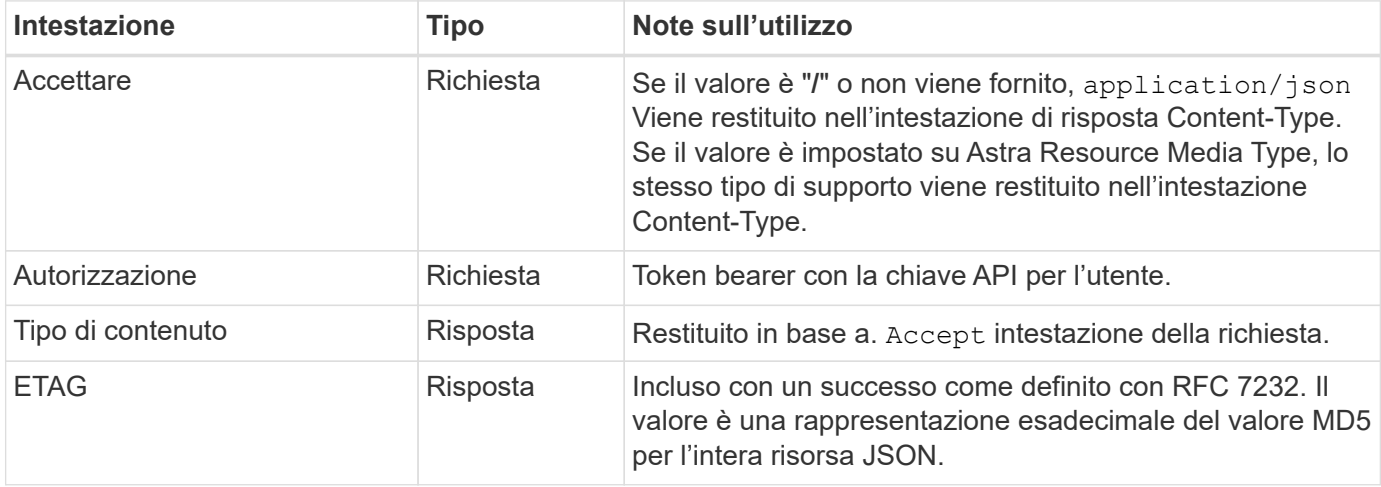

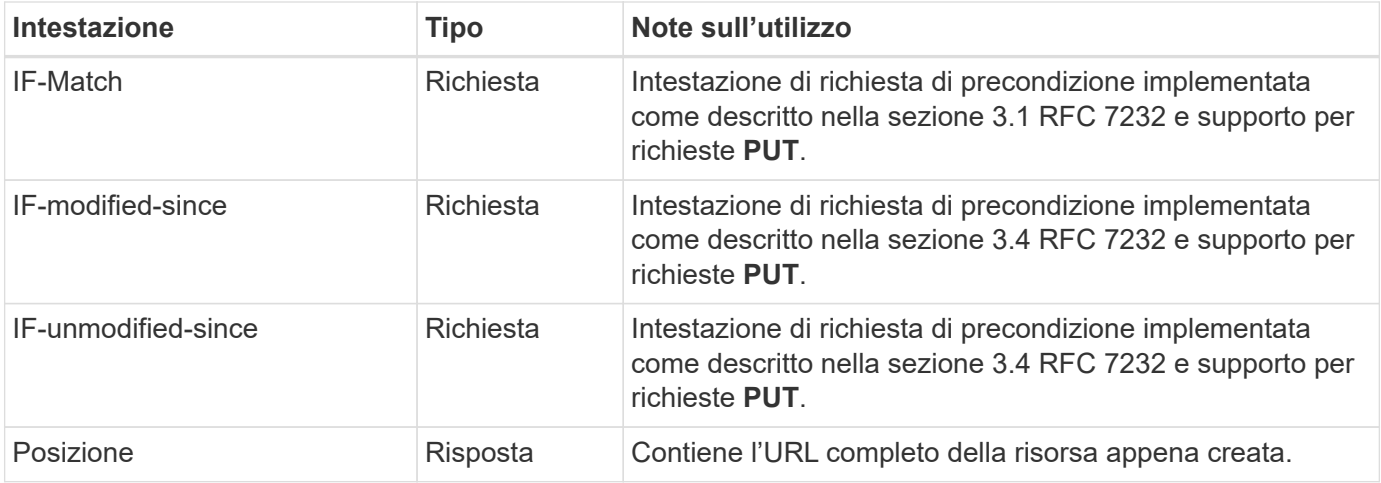

## **Parametri di query**

I seguenti parametri di query sono disponibili per l'utilizzo con le raccolte di risorse. Vedere ["Utilizzo delle](#page-25-2) [raccolte"](#page-25-2) per ulteriori informazioni.

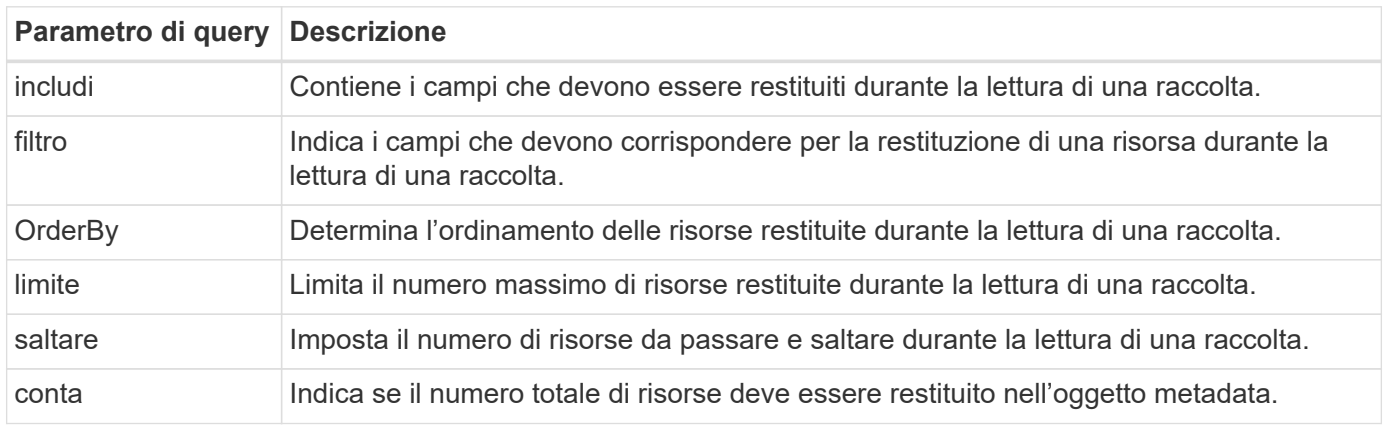

## **Codici di stato HTTP**

I codici di stato HTTP utilizzati dall'API REST di Astra Control sono descritti di seguito.

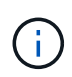

L'API REST di Astra Control utilizza anche lo standard **Problem Details for HTTP API**. Vedere ["Diagnostica e supporto"](#page-26-0) per ulteriori informazioni.

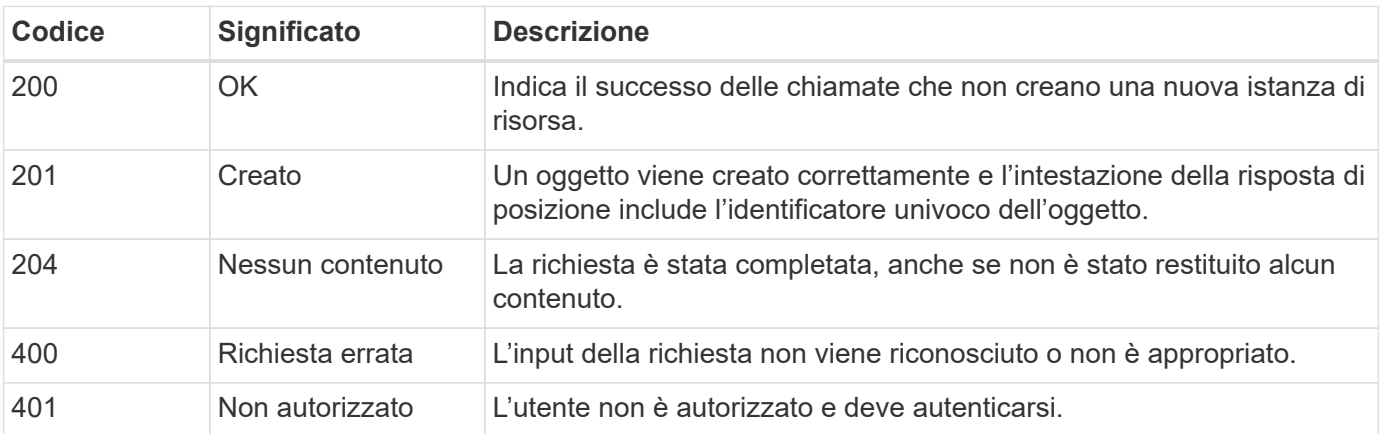

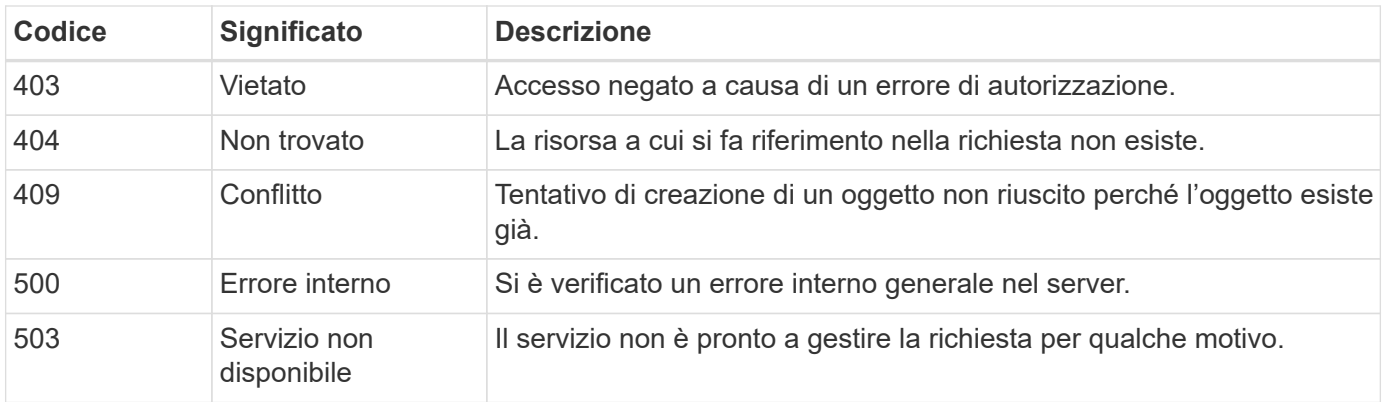

# <span id="page-19-0"></span>**Formato URL**

La struttura generale dell'URL utilizzato per accedere a un'istanza o a una raccolta di risorse attraverso l'API REST è composta da diversi valori. Questa struttura riflette il modello a oggetti sottostante e la progettazione del sistema.

#### **Account come root**

La radice del percorso delle risorse per ogni endpoint REST è l'account Astra. Quindi, tutti i percorsi nell'URL iniziano con /account/{account\_id} dove account\_id È il valore UUIDv4 univoco per l'account. Struttura interna questa riflette una progettazione in cui l'accesso a tutte le risorse si basa su un account specifico.

#### **Categoria di risorse degli endpoint**

Gli endpoint delle risorse Astra sono suddivisi in tre categorie:

- Core (/core)
- Applicazione gestita  $(\sqrt{k}8s)$
- Topologia (/topology)

Vedere ["Risorse"](#page-21-0) per ulteriori informazioni.

#### **Versione categoria**

Ciascuna delle tre categorie di risorse dispone di una versione globale che controlla la versione delle risorse a cui si accede. Per convenzione e definizione, passaggio a una nuova versione principale di una categoria di risorse (ad esempio, da /v1 a. /v2) Introdurrà le ultime modifiche nell'API.

#### **Istanza o raccolta di risorse**

È possibile utilizzare una combinazione di tipi di risorse e identificatori nel percorso, in base all'accesso a un'istanza o a una raccolta di risorse.

#### **Esempio**

• Percorso delle risorse

In base alla struttura presentata in precedenza, un percorso tipico verso un endpoint è: /accounts/{account\_id}/core/v1/users.

• URL completo

L'URL completo per l'endpoint corrispondente è: [https://astra.netapp.io/](https://astra.netapp.io/accounts/{account_id}/core/v1/users) [accounts/{account\\_id}/core/v1/users](https://astra.netapp.io/accounts/{account_id}/core/v1/users).

# <span id="page-21-0"></span>**Risorse ed endpoint**

È possibile utilizzare le risorse fornite tramite l'API REST di Astra Control per automatizzare una distribuzione Astra. Ogni risorsa è accessibile attraverso uno o più endpoint. Le informazioni presentate di seguito forniscono un'introduzione alle risorse RIMANENTI che è possibile utilizzare come parte di un'implementazione di automazione.

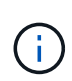

Il formato del percorso e dell'URL completo utilizzati per accedere alle risorse di Astra Control si basa su diversi valori. Vedere ["Formato URL"](#page-19-0) per ulteriori informazioni. Vedere anche ["Riferimento API"](#page-64-0) Per ulteriori informazioni sull'utilizzo delle risorse e degli endpoint Astra.

# <span id="page-21-1"></span>**Riepilogo delle risorse REST di Astra Control**

Gli endpoint delle risorse principali forniti nell'API REST di Astra Control sono organizzati in tre categorie. È possibile accedere a ciascuna risorsa con il set completo di operazioni CRUD (creazione, lettura, aggiornamento, eliminazione), salvo dove indicato.

La colonna **Release** indica la release Astra quando la risorsa è stata introdotta per la prima volta. Questo campo è in grassetto per le risorse aggiunte di recente con la release corrente.

## **Risorse di base**

Gli endpoint principali delle risorse forniscono i servizi di base necessari per stabilire e mantenere l'ambiente di runtime Astra.

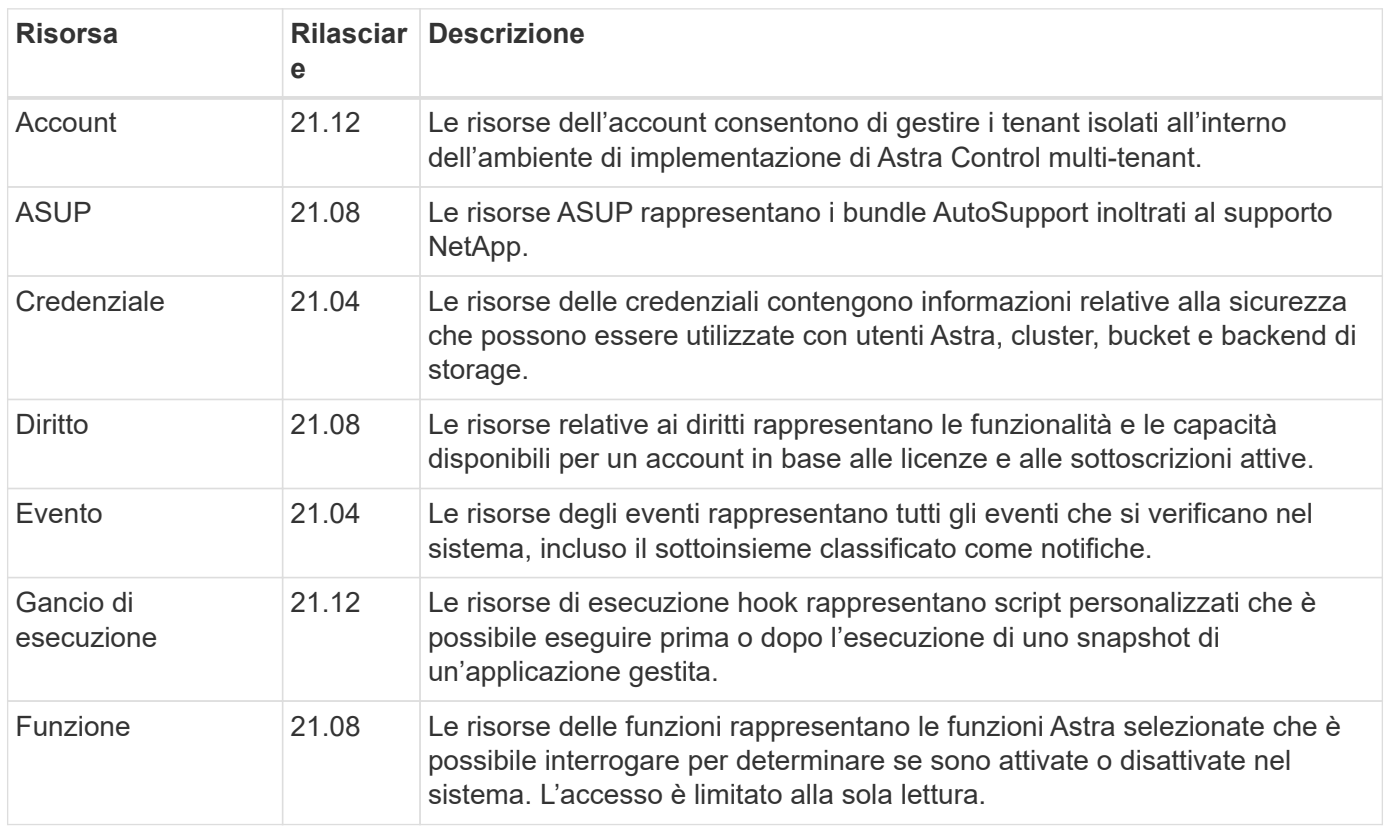

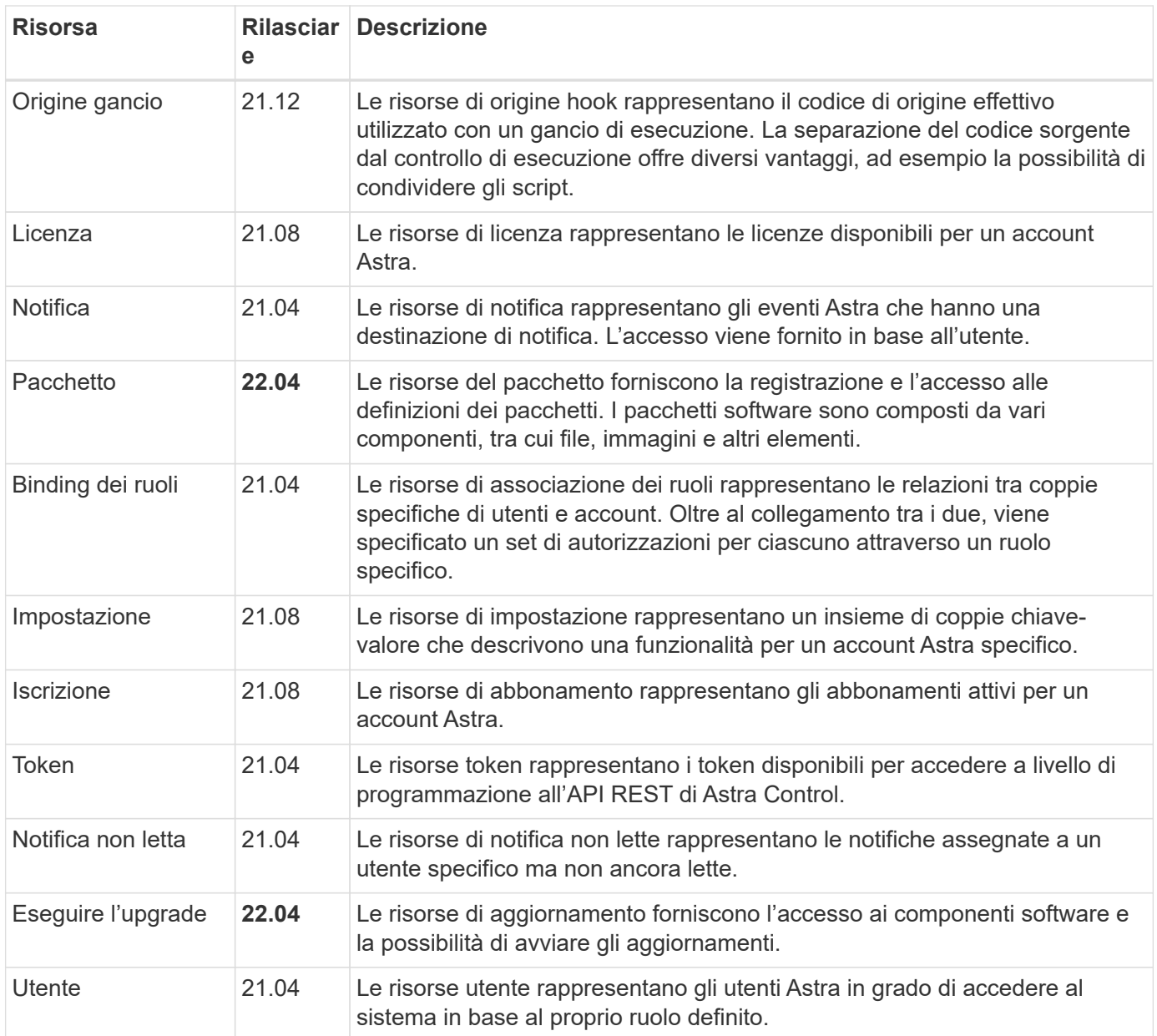

## **Risorse applicative gestite**

Gli endpoint delle risorse applicative gestite forniscono l'accesso alle applicazioni Kubernetes gestite.

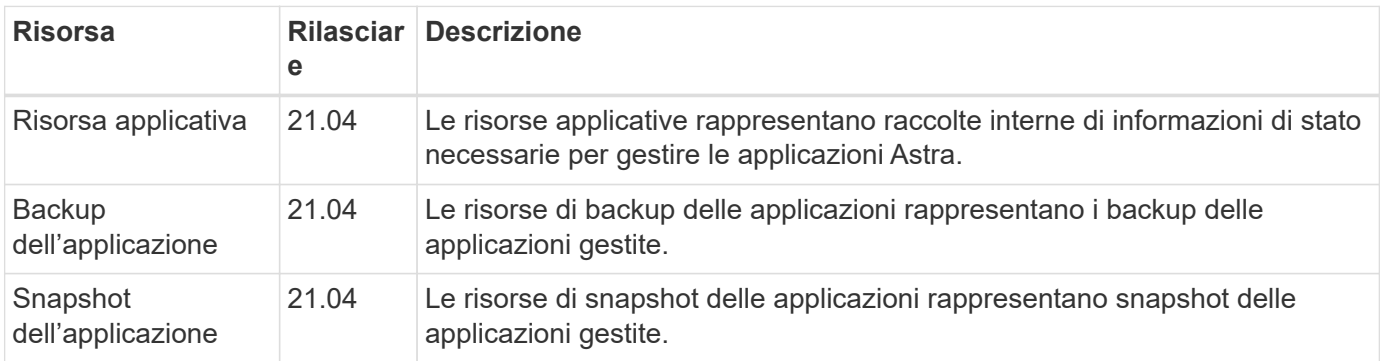

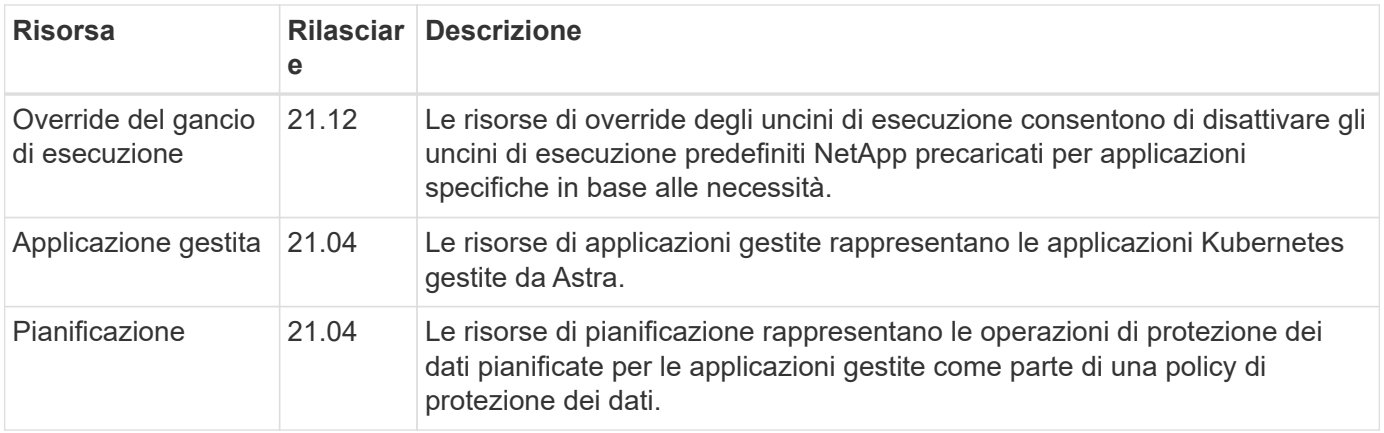

## **Risorse per la topologia**

Gli endpoint delle risorse di topologia forniscono l'accesso alle applicazioni non gestite e alle risorse di storage.

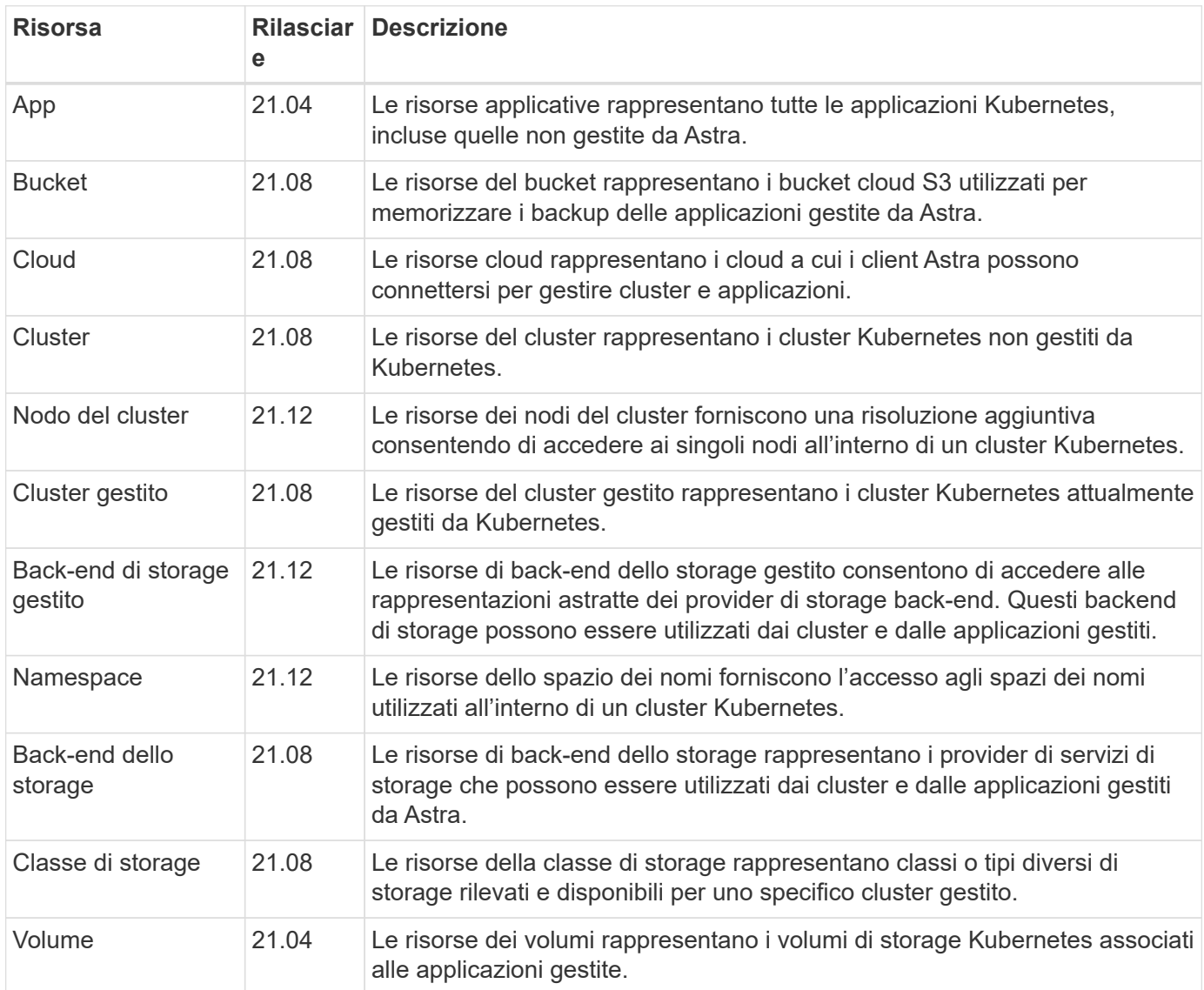

# <span id="page-24-0"></span>**Nuovi endpoint con la release corrente**

I seguenti endpoint REST sono stati aggiunti con l'attuale release 22.04 di Astra Control. Inoltre, le versioni di diverse risorse esistenti sono state aggiornate.

- /accounts/{account\_id}/core/v1/packages
- /accounts/{account\_id}/core/v1/packages/{package\_id}
- /accounts/{account\_id}/core/v1/upgrade
- /accounts/{account\_id}/core/v1/upgrades//{upgrade\_id}
- /Accounts/{account\_id}/topology/v1/appBackups
- /Accounts/{account\_id}/topology/v1/appBackups/{appBackup\_id}
- /Accounts/{account\_id}/topology/v1/cloud/{cloud\_id}/clusterNodes/{cluster\_id}/clusterNodes
- /Accounts/{account\_id}/topology/v1/cloud/{cloud\_id}/clusterNode/{clusterNode\_id}{}
- /Accounts/{account\_id}/topology/v1/managedClusters/{managedCluster\_id}/apps/{app\_id}/appAssets
- /Accounts/{account\_id}/topology/v1/managedClusters/{managedCluster\_id}/apps/{app\_id}/appAssets/{app Asset\_id}
- /Accounts/{account\_id}/topology/v1/managedClusters/{managedCluster\_id}/clusterNodes
- /Accounts/{account\_id}/topology/v1/managedClusters/{managedCluster\_id}/clusterNodes/{clusterNode\_id}

# <span id="page-24-1"></span>**Risorse ed endpoint aggiuntivi**

Esistono diverse risorse aggiuntive e endpoint che è possibile utilizzare per supportare un'implementazione Astra.

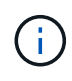

Queste risorse e questi endpoint non sono attualmente inclusi nella documentazione di riferimento dell'API REST di Astra Control.

### **OpenAPI**

Gli endpoint OpenAPI forniscono l'accesso al documento JSON OpenAPI corrente e ad altre risorse correlate.

#### **OpenMetrics**

Gli endpoint OpenMetrics forniscono l'accesso alle metriche dell'account attraverso la risorsa OpenMetrics. Il supporto è disponibile con il modello di implementazione di Astra Control Center.

# <span id="page-25-0"></span>**Ulteriori considerazioni sull'utilizzo**

# <span id="page-25-1"></span>**Sicurezza RBAC**

L'API ASTRA REST supporta il RBAC (role-based access control) per limitare l'accesso alle funzioni del sistema.

## **Ruoli Astra**

Ogni utente Astra viene assegnato a un singolo ruolo che determina le azioni che possono essere eseguite. I ruoli sono organizzati in una gerarchia come descritto nella tabella seguente.

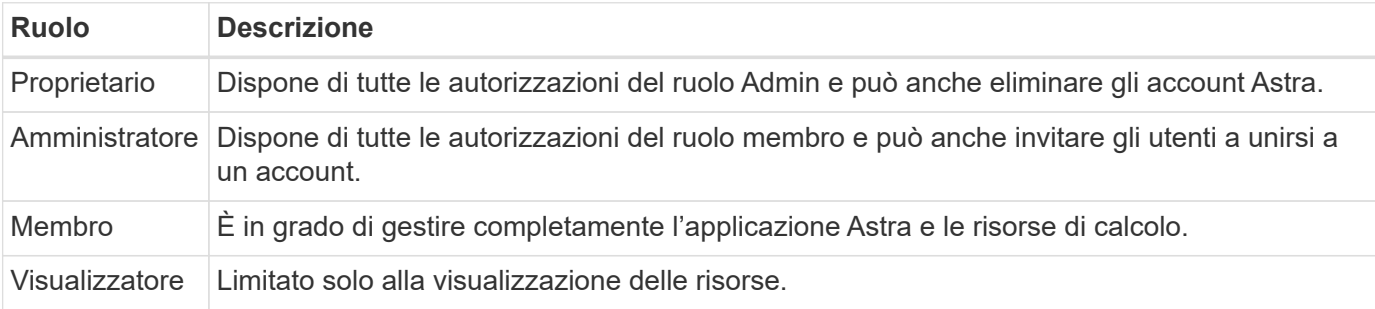

## **RBAC migliorato con granularità dello spazio dei nomi**

Questa funzionalità è stata introdotta con la versione 22.04 dell'API ASTRA REST.

Quando viene stabilita un'associazione di ruolo per un utente specifico, è possibile applicare un vincolo per limitare gli spazi dei nomi a cui l'utente ha accesso. Questo vincolo può essere definito in diversi modi, come descritto nella tabella seguente. Vedere il parametro roleContraints Nell'API di associazione dei ruoli per ulteriori informazioni.

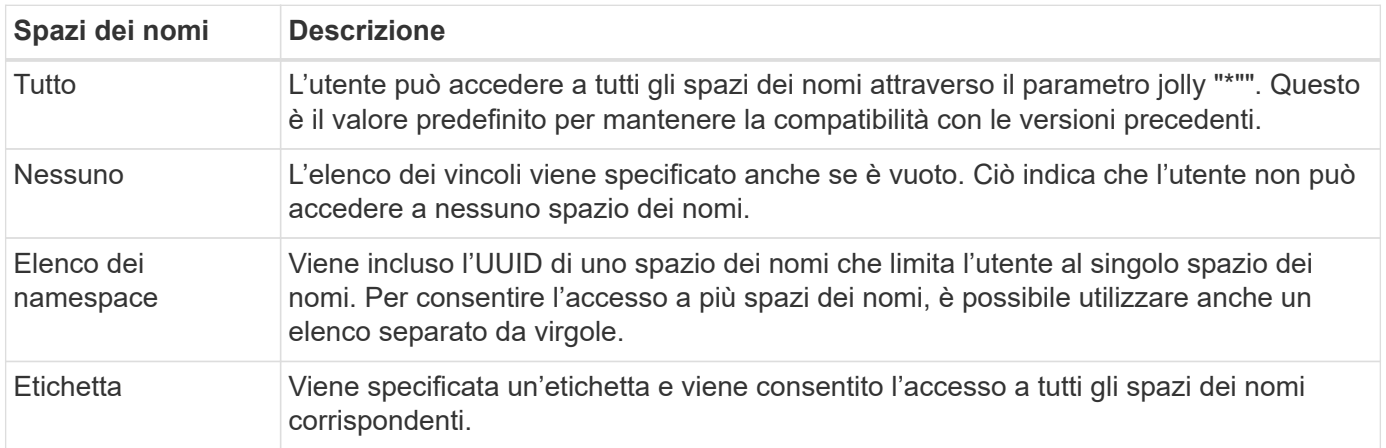

# <span id="page-25-2"></span>**Lavorare con le raccolte**

L'API REST di Astra Control offre diversi modi per accedere alle raccolte di risorse attraverso i parametri di query definiti.

**Selezione dei valori**

È possibile specificare quali coppie chiave-valore devono essere restituite per ogni istanza di risorsa utilizzando include parametro. Tutte le istanze vengono restituite nel corpo della risposta.

#### **Filtraggio**

Il filtraggio delle risorse di raccolta consente a un utente API di specificare le condizioni che determinano se una risorsa viene restituita nel corpo della risposta. Il filter il parametro viene utilizzato per indicare la condizione di filtraggio.

#### **Ordinamento**

L'ordinamento delle risorse di raccolta consente a un utente API di specificare l'ordine in cui le risorse vengono restituite nel corpo della risposta. Il orderBy il parametro viene utilizzato per indicare la condizione di filtraggio.

#### **Impaginazione**

È possibile applicare l'impaginazione limitando il numero di istanze di risorse restituite su una richiesta utilizzando limit parametro.

#### **Conta**

Se si include il parametro booleano count impostare su true, il numero di risorse nella matrice restituita per una data risposta è fornito nella sezione dei metadati.

## <span id="page-26-0"></span>**Diagnostica e supporto**

Con l'API REST di Astra Control sono disponibili diverse funzionalità di supporto che possono essere utilizzate per la diagnostica e il debug.

## **Risorse API**

Ci sono diverse funzionalità di Astra esposte attraverso le risorse API che forniscono informazioni diagnostiche e supporto.

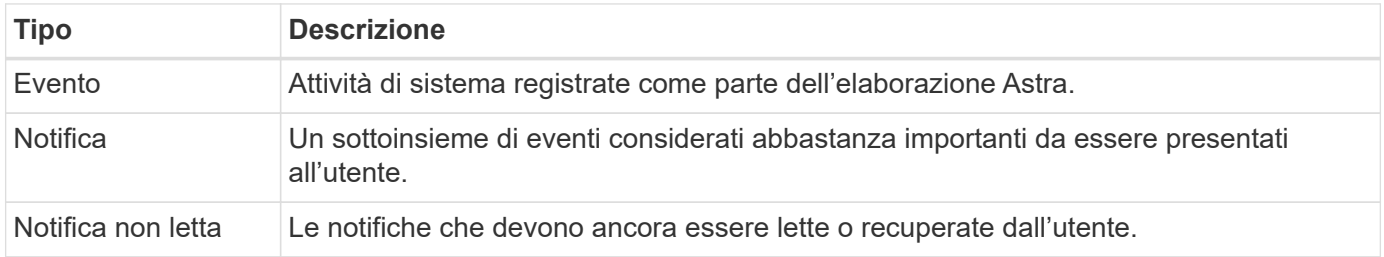

## <span id="page-26-1"></span>**Revocare un token API**

È possibile revocare un token API all'interfaccia web Astra quando non è più necessario.

#### **Prima di iniziare**

Hai bisogno di un account Astra. È inoltre necessario identificare i token che si desidera revocare.

#### **A proposito di questa attività**

Una volta revocato, il token risulta immediatamente e permanentemente inutilizzabile.

#### **Fasi**

1. Accedi ad Astra utilizzando le credenziali del tuo account.

Accedere al seguente sito per Astra Control Service: ["https://astra.netapp.io"](https://astra.netapp.io/)

- 2. Fare clic sull'icona a forma di figura nella parte superiore destra della pagina e selezionare **API access**.
- 3. Selezionare il token o i token che si desidera revocare.
- 4. Nella casella di riepilogo **azioni**, fare clic su **revoca token**.

# <span id="page-28-0"></span>**Flussi di lavoro dell'infrastruttura**

# <span id="page-28-1"></span>**Prima di iniziare**

È possibile utilizzare questi flussi di lavoro per creare e gestire l'infrastruttura utilizzata con il modello di implementazione di Astra Control Center. Nella maggior parte dei casi, i flussi di lavoro possono essere utilizzati anche con Astra Control Service.

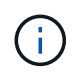

Questi flussi di lavoro possono essere ampliati e migliorati da NetApp in qualsiasi momento, pertanto è necessario esaminarli periodicamente.

### **Preparazione generale**

Prima di utilizzare uno qualsiasi dei flussi di lavoro Astra, assicurarsi di rivedere ["Preparati a utilizzare i flussi di](#page-11-0) [lavoro".](#page-11-0)

## **Categorie di workflow**

I flussi di lavoro dell'infrastruttura sono organizzati in diverse categorie per facilitare l'individuazione di quello desiderato.

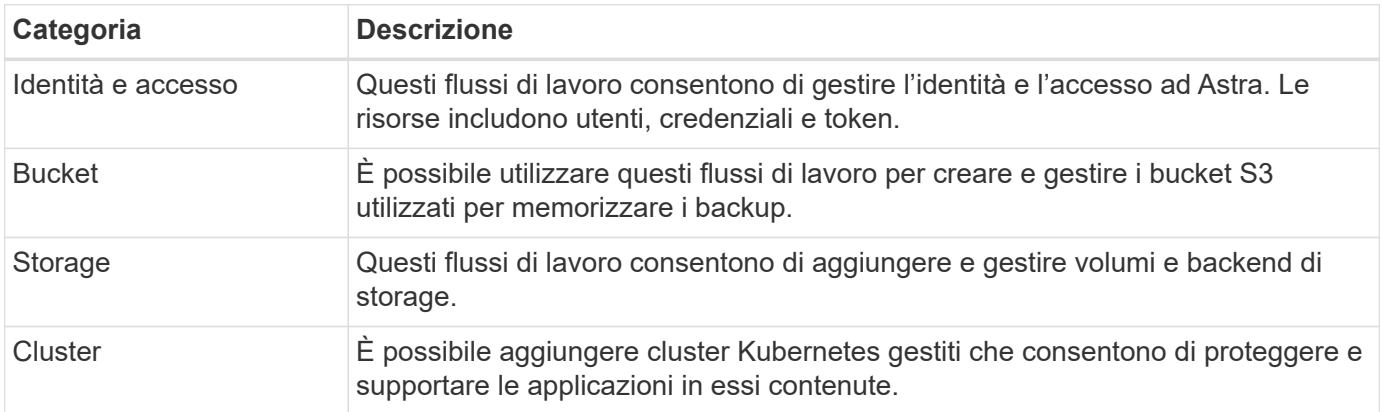

## <span id="page-28-2"></span>**Identità e accesso**

## **Elencare gli utenti**

È possibile elencare gli utenti definiti per un account Astra specifico.

#### **1. Elencare gli utenti**

Eseguire la seguente chiamata API REST.

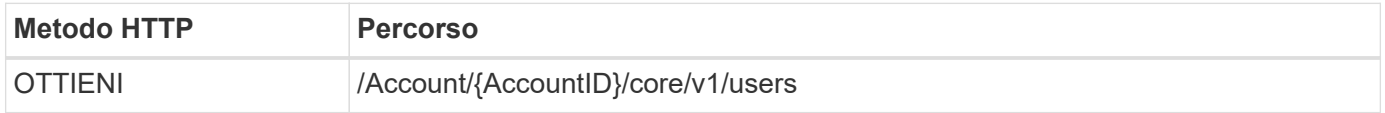

#### **Parametri di input aggiuntivi**

Oltre ai parametri comuni a tutte le chiamate API REST, negli esempi di curl vengono utilizzati anche i seguenti parametri.

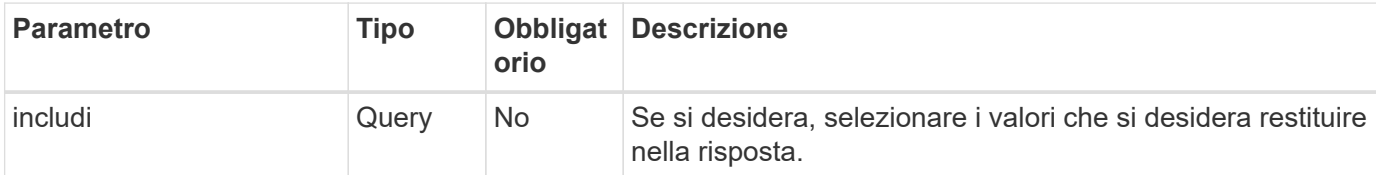

#### **Esempio di curl: Restituisce tutti i dati per tutti gli utenti**

```
curl --location -i --request GET
'https://astra.netapp.io/accounts/<ACCOUNT_ID>/core/v1/users' --header
'Accept: */*' --header 'Authorization: Bearer <API_TOKEN>'
```
**Esempio di curl: Restituisce il nome, il cognome e l'id per tutti gli utenti**

```
curl --location -i --request GET
'https://astra.netapp.io/accounts/<ACCOUNT_ID>/core/v1/users?include=first
Name,lastName,id' --header 'Accept: */*' --header 'Authorization: Bearer
<API_TOKEN>'
```
#### **Esempio di output JSON**

```
{
    "items": [
       [
       "David",
       "Peterson",
       "844ec6234-11e0-49ea-8434-a992a6270ec1"
     \frac{1}{2}\lceil  "Scott",
         "Morris",
         "2a3e227c-fda7-4145-a86c-ed9aa0183a6c"
       ]
  \frac{1}{2},
    "metadata": {}
}
```
# <span id="page-30-0"></span>**Bucket**

## **Elenca bucket**

È possibile elencare i bucket S3 definiti per un account Astra specifico.

#### **1. Elencare i bucket**

Eseguire la seguente chiamata API REST.

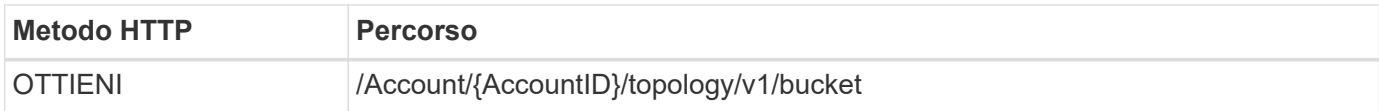

**Esempio di curl: Restituisce tutti i dati per tutti i bucket**

```
curl --location -i --request GET
'https://astra.netapp.io/accounts/<ACCOUNT_ID>/topology/v1/buckets'
--header 'Accept: */*' --header 'Authorization: Bearer <API_TOKEN>'
```
## <span id="page-30-1"></span>**Storage**

## **Elenca i backend di storage**

È possibile elencare i backend di storage disponibili.

#### **1. Elencare i bucket**

Eseguire la seguente chiamata API REST.

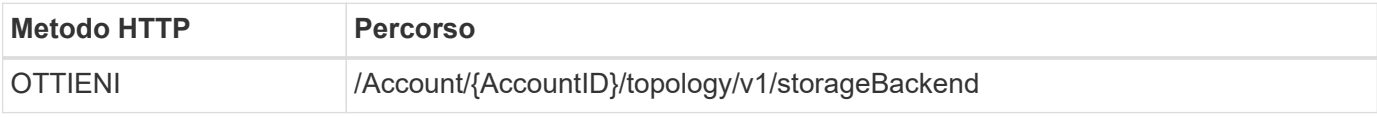

**Esempio di curl: Restituisce tutti i dati per tutti i backend di storage**

```
curl --location -i --request GET
'https://astra.netapp.io/accounts/<ACCOUNT_ID>/topology/v1/storageBackends
' --header 'Accept: */*' --header 'Authorization: Bearer <API_TOKEN>'
```
#### **Esempio di output JSON**

```
{
    "items": [
      {
        "backendCredentialsName": "10.191.77.177",
        "backendName": "myinchunhcluster-1",
        "backendType": "ONTAP",
        "backendVersion": "9.8.0",
        "configVersion": "Not applicable",
        "health": "Not applicable",
        "id": "46467c16-1585-4b71-8e7f-f0bc5ff9da15",
        "location": "nalab2",
        "metadata": {
          "createdBy": "4c483a7e-207b-4f9a-87b7-799a4629d7c8",
          "creationTimestamp": "2021-07-30T14:26:19Z",
          "modificationTimestamp": "2021-07-30T14:26:19Z"
        },
        "ontap": {
          "backendManagementIP": "10.191.77.177",
          "managementIPs": [
            "10.191.77.177",
            "10.191.77.179"
          ]
        },
        "protectionPolicy": "Not applicable",
        "region": "Not applicable",
        "state": "Running",
        "stateUnready": [],
        "type": "application/astra-storageBackend",
        "version": "1.0",
        "zone": "Not applicable"
  }
 \lceil}
```
## <span id="page-31-0"></span>**Cluster**

## **Elencare i cluster gestiti**

Puoi elencare i cluster Kubernetes attualmente gestiti da Astra.

#### **1. Elencare i cluster**

Eseguire la seguente chiamata API REST.

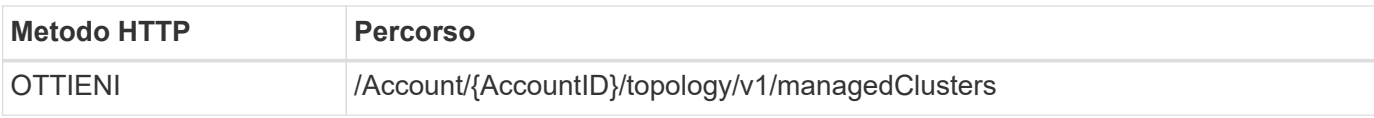

#### **Esempio di curl: Restituisce tutti i dati per tutti i cluster**

```
curl --location -i --request GET
'https://astra.netapp.io/accounts/<ACCOUNT_ID>/topology/v1/managedClusters
' --header 'Accept: */*' --header 'Authorization: Bearer <API_TOKEN>'
```
# <span id="page-33-0"></span>**Workflow di gestione**

# <span id="page-33-1"></span>**Prima di iniziare**

È possibile utilizzare questi flussi di lavoro come parte dell'amministrazione delle applicazioni all'interno di un cluster gestito da Astra.

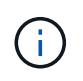

Questi flussi di lavoro possono essere ampliati e migliorati da NetApp in qualsiasi momento, pertanto è necessario esaminarli periodicamente.

## **Preparazione generale**

Prima di utilizzare uno qualsiasi dei flussi di lavoro Astra, assicurarsi di rivedere ["Preparati a utilizzare i flussi di](#page-11-0) [lavoro".](#page-11-0)

## **Categorie di workflow**

I flussi di lavoro di gestione sono organizzati in diverse categorie per facilitare l'individuazione di quello desiderato.

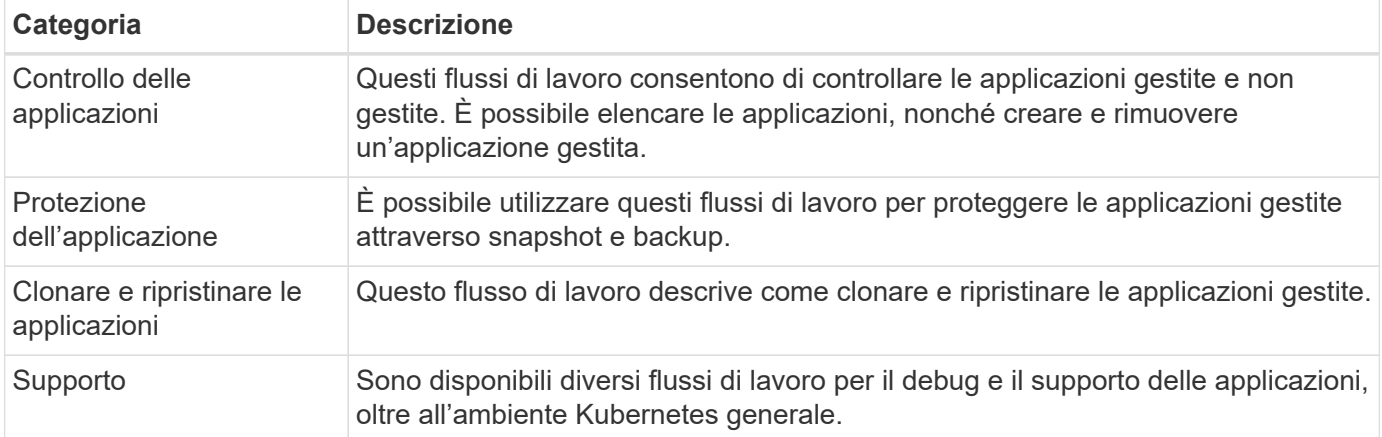

## **Considerazioni aggiuntive**

Quando si utilizzano i flussi di lavoro di gestione, è necessario considerare alcune considerazioni aggiuntive.

#### **Clonare un'applicazione**

Quando si clonano un'applicazione, è necessario prendere in considerazione alcuni aspetti. I parametri descritti di seguito fanno parte dell'input JSON.

#### **Identificatore del cluster di origine**

Il valore di sourceClusterID identifica sempre il cluster in cui è installata l'applicazione originale.

#### **Identificatore del cluster**

Il valore di clusterID identifica il cluster in cui verrà installata la nuova applicazione.

• Durante la clonazione all'interno dello stesso cluster, clusterID e. sourceClusterID hanno lo stesso valore.

• Quando si esegue la clonazione tra cluster, i due valori sono diversi e. clusterID Deve essere l'ID del cluster di destinazione.

#### **Spazi dei nomi**

Il namespace il valore deve essere diverso dall'applicazione di origine. Inoltre, lo spazio dei nomi per il clone non può esistere e Astra lo crea.

#### **Backup e snapshot**

È possibile clonare un'applicazione da un backup o da uno snapshot esistente utilizzando  $\mathtt{backupID}$ oppure snapshotID parametri. Se non si fornisce un backup o uno snapshot, Astra crea prima un backup dell'applicazione e poi clonerà dal backup.

#### **Ripristino di un'applicazione**

Di seguito sono riportati alcuni aspetti da considerare durante il ripristino di un'applicazione.

- Il ripristino di un'applicazione è molto simile all'operazione di clonazione.
- Durante il ripristino di un'applicazione, è necessario fornire un backup o uno snapshot.

# <span id="page-34-0"></span>**Controllo dell'app**

 $\left( \begin{array}{c} 1 \end{array} \right)$ 

## <span id="page-34-1"></span>**Elencare le applicazioni non gestite**

È possibile elencare le applicazioni attualmente non gestite da Astra. Questa operazione potrebbe essere eseguita durante la selezione di un'applicazione da gestire.

> L'endpoint REST utilizzato in questi flussi di lavoro restituisce tutte le applicazioni Astra per impostazione predefinita. È possibile utilizzare filter Parametro di query sulla chiamata API per richiedere la restituzione delle sole applicazioni non gestite. In alternativa, è possibile omettere il parametro di filtro per restituire tutte le applicazioni e quindi esaminare managedState nel campo di output per determinare quali applicazioni sono presenti in unmanaged stato.

#### **Elencare solo le applicazioni con managedState uguale a non gestite**

Questo flusso di lavoro utilizza filter parametro di query per restituire solo le applicazioni non gestite.

#### **1. Elencare le applicazioni non gestite**

Eseguire la seguente chiamata API REST.

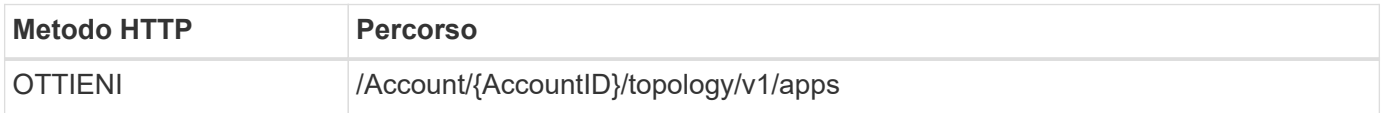

#### **Parametri di input aggiuntivi**

Oltre ai parametri comuni a tutte le chiamate API REST, negli esempi di curl vengono utilizzati anche i seguenti parametri.

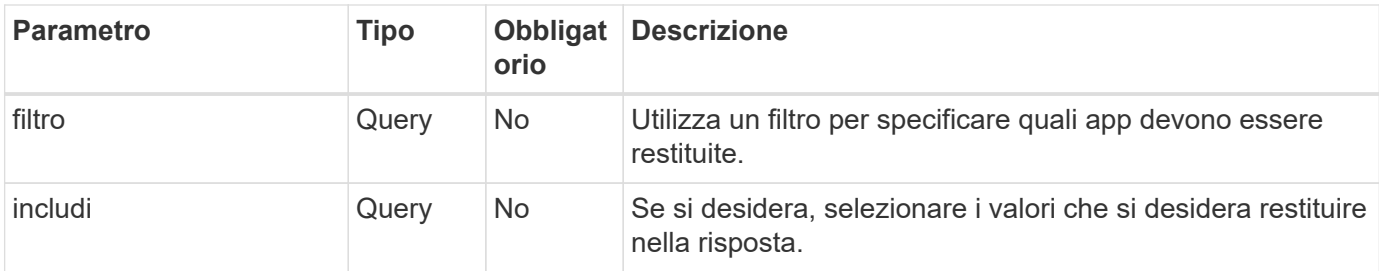

#### **Esempio di curl: Restituisce nome, id e managedState per le applicazioni non gestite**

```
curl --location -i --request GET
'https://astra.netapp.io/accounts/<ACCOUNT_ID>/topology/v1/apps?filter=man
agedState%20eq%20'unmanaged'&include=name,id,managedState' --header
'Accept: */*' --header 'Authorization: Bearer <API_TOKEN>'
```
**Esempio di output JSON**

```
{
    "items": [
     \lceil  "maria",
         "eed19f78-0884-4792-bb7a-313258c6b0b1",
         "unmanaged"
     \frac{1}{\sqrt{2}}\sqrt{2}  "test-postgres-app",
         "1ee6235b-cda1-45cb-8d4c-630bdb8b41a5",
         "unmanaged"
     \frac{1}{2},
     \sqrt{ }  "postgres1-postgresql",
         "e591ee59-ea90-4a9f-8e6c-d2b6e8647096",
         "unmanaged"
       ],
       [
         "kube-system",
         "077a2f73-4b51-4d04-8c6c-f63b3b069755",
         "unmanaged"
     \frac{1}{\sqrt{2}}\sqrt{ }  "trident",
         "5b6fc28f-e308-4653-b9d2-6d66a764d2e1",
         "unmanaged"
     \frac{1}{2},
     \sqrt{ }  "postgres1-postgresql-clone",
         "06be05c5-763e-4d73-bd06-1f27f5f2e130",
         "unmanaged"
       ]
  \frac{1}{\sqrt{2}}  "metadata": {}
}
```
#### **Elencare tutte le applicazioni e selezionare quelle non gestite**

Questo flusso di lavoro restituisce tutte le applicazioni. È necessario esaminare l'output per determinare quali non sono gestiti.

#### **1. Elencare tutte le applicazioni**

Eseguire la seguente chiamata API REST.

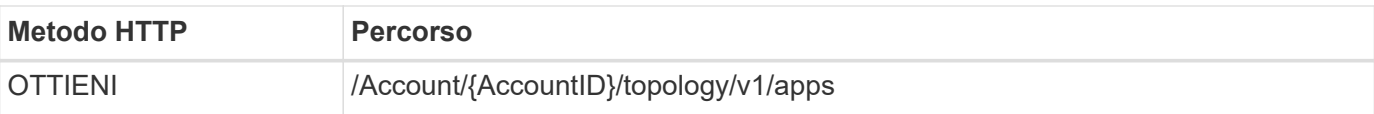

#### **Parametri di input aggiuntivi**

Oltre ai parametri comuni a tutte le chiamate API REST, negli esempi di curl vengono utilizzati anche i seguenti parametri.

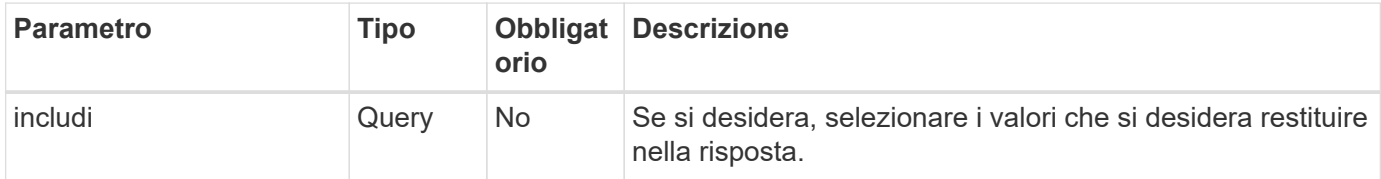

#### **Esempio di curl: Restituisce tutti i dati per tutte le applicazioni**

```
curl --location -i --request GET
'https://astra.netapp.io/accounts/<ACCOUNT_ID>/topology/v1/apps' --header
'Accept: */*' --header 'Authorization: Bearer <API_TOKEN>'
```
#### **Esempio di curl: Restituisce nome, id e managedState per tutte le applicazioni**

```
curl --location -i --request GET
'https://astra.netapp.io/accounts/<ACCOUNT_ID>/topology/v1/apps?include=na
me,id,managedState' --header 'Accept: */*' --header 'Authorization: Bearer
<API_TOKEN>'
```
#### **Esempio di output JSON**

```
{
    "items": [
     \lceil  "maria",
         "eed19f78-0884-4792-bb7a-313258c6b0b1",
         "unmanaged"
     \frac{1}{\sqrt{2}}\sqrt{2}  "mariadb-mariadb",
         "8da20fff-c69c-4170-bb0d-e4f91c5a1333",
         "managed"
     \frac{1}{2},
     \sqrt{2}  "test-postgres-app",
         "1ee6235b-cda1-45cb-8d4c-630bdb8b41a5",
         "unmanaged"
     \frac{1}{2}  [
         "postgres1-postgresql",
         "e591ee59-ea90-4a9f-8e6c-d2b6e8647096",
         "unmanaged"
     \frac{1}{2},
     \sqrt{2}  "kube-system",
         "077a2f73-4b51-4d04-8c6c-f63b3b069755",
         "unmanaged"
     \frac{1}{\sqrt{2}}\sqrt{ }  "trident",
         "5b6fc28f-e308-4653-b9d2-6d66a764d2e1",
         "unmanaged"
     \frac{1}{2}\lceil  "postgres1-postgresql-clone",
         "06be05c5-763e-4d73-bd06-1f27f5f2e130",
         "unmanaged"
     \frac{1}{2},
     \sqrt{2}  "davidns-postgres-app",
         "11e046b7-ec64-4184-85b3-debcc3b1da4d",
         "managed"
      ]
  \frac{1}{2}  "metadata": {}
}
```
#### **2. Selezionare le applicazioni non gestite**

Esaminare l'output della chiamata API e selezionare manualmente le applicazioni con managedState uguale a. unmanaged.

## <span id="page-39-0"></span>**Elencare le applicazioni gestite**

È possibile elencare le applicazioni attualmente gestite da Astra. È possibile eseguire questa operazione nell'ambito della ricerca di snapshot o backup per un'applicazione specifica.

#### **1. Elencare le applicazioni**

Eseguire la seguente chiamata API REST.

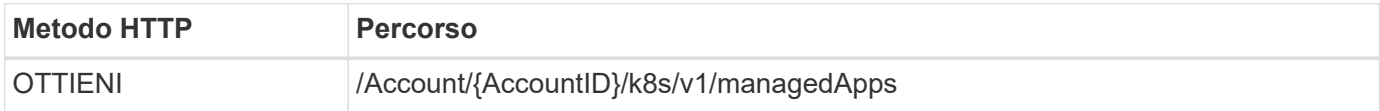

#### **Parametri di input aggiuntivi**

Oltre ai parametri comuni a tutte le chiamate API REST, negli esempi di curl vengono utilizzati anche i seguenti parametri.

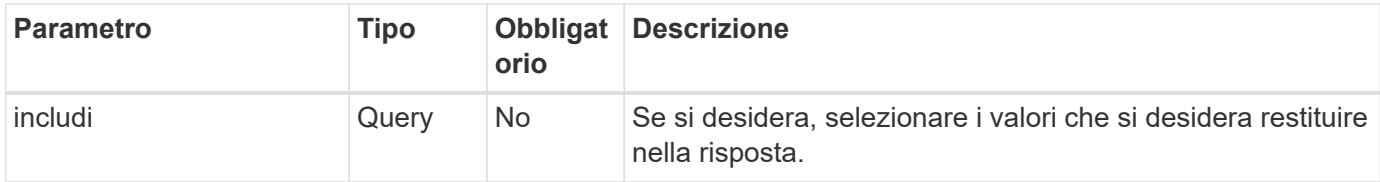

#### **Esempio di curl: Restituisce tutti i dati per tutte le applicazioni**

```
curl --location -i --request GET
'https://astra.netapp.io/accounts/<ACCOUNT_ID>/k8s/v1/managedApps'
--header 'Accept: */*' --header 'Authorization: Bearer <API TOKEN>'
```
#### **Esempio di curl: Restituisce il nome, l'id e lo stato per tutte le applicazioni**

```
curl --location -i --request GET
'https://astra.netapp.io/accounts/<ACCOUNT_ID>/k8s/v1/managedApps?include=
name,id,state' --header 'Accept: */*' --header 'Authorization: Bearer
<API_TOKEN>'
```
#### **Esempio di output JSON**

```
{
    "items": [
     \lceil  "test-postgres-app",
         "1ee6235b-cda1-45cb-8d4c-630bdb8b41a5",
         "running"
      ]
  \frac{1}{2}  "metadata": {}
}
```
## **Ottieni un'app gestita**

È possibile recuperare tutte le variabili delle risorse che descrivono una singola applicazione gestita.

#### **Prima di iniziare**

È necessario disporre dell'ID dell'applicazione gestita che si desidera recuperare. Se necessario, è possibile utilizzare il flusso di lavoro ["Elencare le applicazioni gestite"](#page-39-0) per individuare l'applicazione.

#### **1. Scarica l'applicazione**

Eseguire la seguente chiamata API REST.

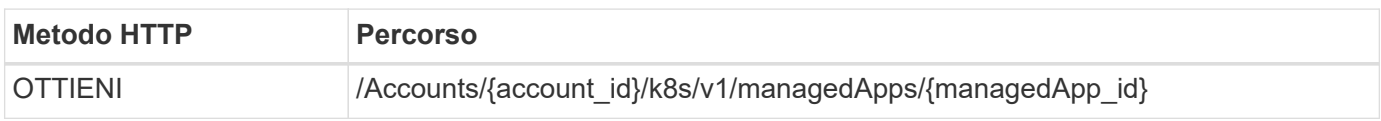

#### **Parametri di input aggiuntivi**

Oltre ai parametri comuni a tutte le chiamate API REST, negli esempi di curl vengono utilizzati anche i seguenti parametri.

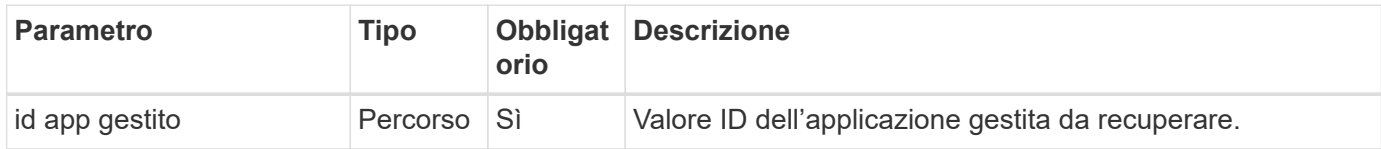

#### **Esempio di curl: Restituisce tutti i dati per l'applicazione**

```
curl --location -i --request GET
'https://astra.netapp.io/accounts/<ACCOUNT_ID>/k8s/v1/managedApps/<MANAGED
APP ID>' --header 'Accept: */*' --header 'Authorization: Bearer
<API_TOKEN>'
```
## **Gestire un'applicazione**

È possibile creare un'applicazione gestita in base a un'applicazione già nota ad Astra. Quando un'applicazione viene gestita, è possibile proteggerla eseguendo backup e snapshot regolari.

#### **Prima di iniziare**

È necessario disporre dell'ID dell'applicazione rilevata che si desidera gestire. Se necessario, è possibile utilizzare il flusso di lavoro ["Elencare le applicazioni non gestite"](#page-34-1) per individuare l'applicazione.

#### **1. Gestire l'applicazione**

Eseguire la seguente chiamata API REST.

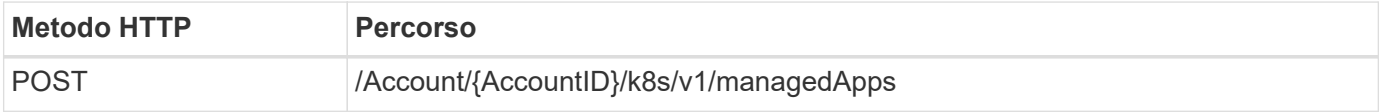

#### **Parametri di input aggiuntivi**

Oltre ai parametri comuni a tutte le chiamate API REST, negli esempi di curl vengono utilizzati anche i seguenti parametri.

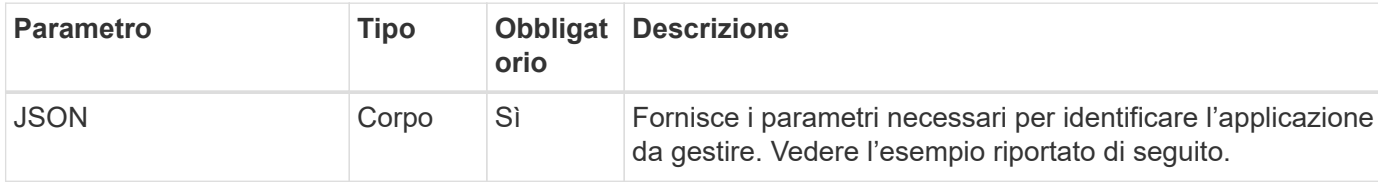

#### **Esempio di input JSON**

```
{
    "type": "application/astra-managedApp",
    "version": "1.1",
    "id": "7da20fff-c69d-4270-bb0d-a4f91c5a1333"
}
```
#### **Esempio di curl: Gestire un'applicazione**

```
curl --location -i --request POST
'https://astra.netapp.io/accounts/<ACCOUNT_ID>/k8s/v1/managedApps'
--header 'Content-Type: application/astra-managedApp+json' --header
'Accept: */*' --header 'Authorization: Bearer <API TOKEN>' --d @JSONinput
```
## <span id="page-41-0"></span>**Annullare la gestione di un'applicazione**

Puoi rimuovere un'applicazione gestita quando non è più necessaria. La rimozione di

un'applicazione gestita elimina anche le pianificazioni associate.

#### **Prima di iniziare**

È necessario disporre dell'ID dell'applicazione gestita che si desidera annullare. Se necessario, è possibile utilizzare il flusso di lavoro ["Elencare le applicazioni gestite"](#page-39-0) per individuare l'applicazione.

I backup e le snapshot dell'applicazione non vengono rimossi automaticamente quando vengono eliminati. Se non sono più necessari backup e snapshot, è necessario eliminarli prima di rimuovere l'applicazione.

#### **1. Applicazione non gestita**

Eseguire la seguente chiamata API REST.

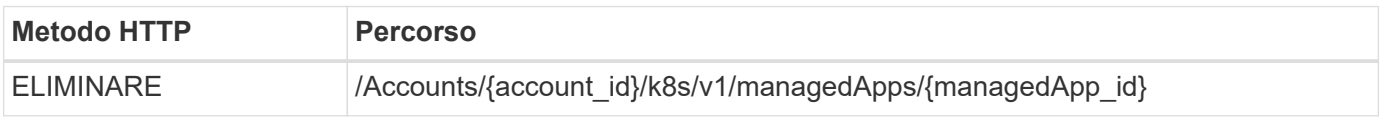

#### **Parametri di input aggiuntivi**

Oltre ai parametri comuni a tutte le chiamate API REST, negli esempi di curl vengono utilizzati anche i seguenti parametri.

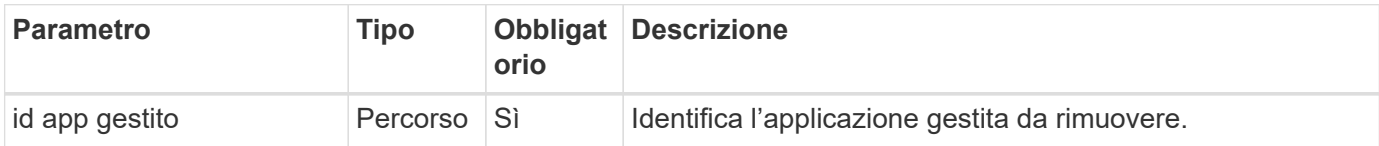

#### **Esempio di curl: Rimuovere un'applicazione gestita**

```
curl --location -i --request DELETE
'https://astra.netapp.io/accounts/<ACCOUNT_ID>/k8s/v1/managedApps/<MANAGED
APP ID>' --header 'Accept: */*' --header 'Authorization: Bearer
<API_TOKEN>'
```
## <span id="page-42-0"></span>**Protezione delle applicazioni**

### <span id="page-42-1"></span>**Elencare le istantanee**

È possibile elencare gli snapshot creati per una specifica applicazione gestita.

#### **Prima di iniziare**

È necessario disporre dell'ID dell'applicazione gestita per la quale si desidera elencare le snapshot. Se necessario, è possibile utilizzare il flusso di lavoro ["Elencare le applicazioni gestite"](#page-39-0) per individuare l'applicazione.

#### **1. Elencare le istantanee**

Eseguire la seguente chiamata API REST.

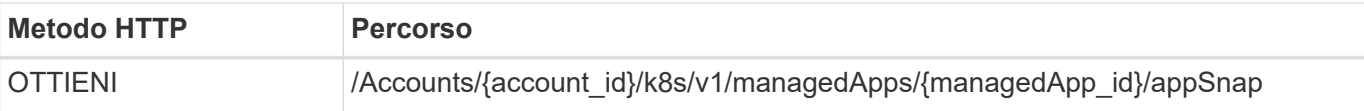

#### **Parametri di input aggiuntivi**

Oltre ai parametri comuni a tutte le chiamate API REST, negli esempi di curl vengono utilizzati anche i seguenti parametri.

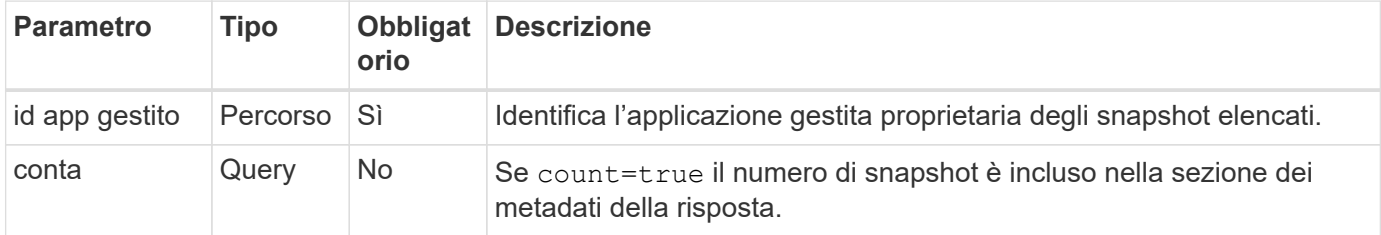

#### **Esempio di curl: Restituire tutte le snapshot per l'applicazione**

```
curl --location -i --request GET
'https://astra.netapp.io/accounts/<ACCOUNT_ID>/k8s/v1/managedApps/<MANAGED
APP ID>/appSnaps' --header 'Accept: */*' --header 'Authorization: Bearer
<API_TOKEN>'
```
**Esempio di curl: Restituisce tutte le snapshot per l'applicazione e il numero**

```
curl --location -i --request GET
'https://astra.netapp.io/accounts/<ACCOUNT_ID>/k8s/v1/managedApps/<MANAGED
APP_ID>/appSnaps?count=true' --header 'Accept: */*' --header
'Authorization: Bearer <API_TOKEN>'
```
**Esempio di output JSON**

```
{
    "items": [
      {
        "id": "dc2974ae-f71d-4c81-91b5-f96cf72dc3ba",
        "metadata": {
           "createdBy": "fb093413-b6fc-4a64-a48a-afc32ada8537",
           "creationTimestamp": "2021-06-04T21:23:14Z",
           "modificationTimestamp": "2021-06-04T21:23:14Z",
           "labels": []
        },
        "snapshotAppAsset": "4547658d-cc06-4c1d-ad8a-4a05274d0db0",
        "snapshotCreationTimestamp": "2021-06-04T21:23:47Z",
        "name": "test-postgres-app-snapshot-20210604212213",
        "state": "completed",
        "stateUnready": [],
        "type": "application/astra-appSnap",
        "version": "1.0"
      }
  \frac{1}{2},
    "metadata": {
      "count": 1
    }
}
```
## <span id="page-44-0"></span>**Elencare i backup**

È possibile elencare i backup creati per una specifica applicazione gestita.

#### **Prima di iniziare**

È necessario disporre dell'ID dell'applicazione gestita per cui si desidera elencare i backup. Se necessario, è possibile utilizzare il flusso di lavoro ["Elencare le applicazioni gestite"](#page-39-0) per individuare l'applicazione.

#### **1. Elencare i backup**

Eseguire la seguente chiamata API REST.

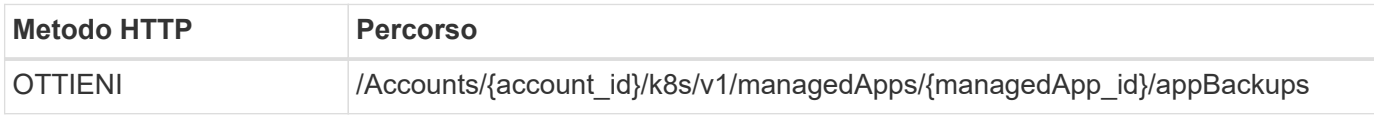

#### **Parametri di input aggiuntivi**

Oltre ai parametri comuni a tutte le chiamate API REST, negli esempi di curl vengono utilizzati anche i seguenti parametri.

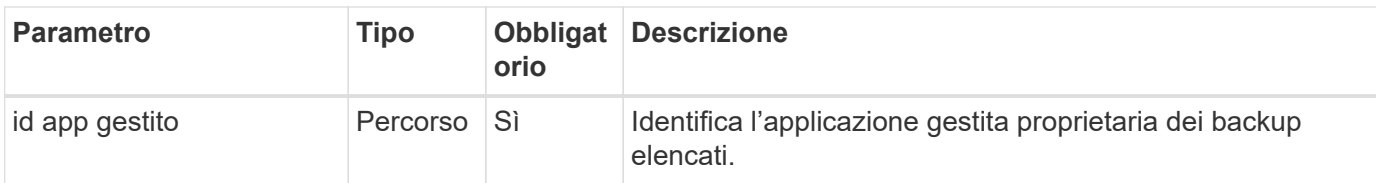

#### **Esempio di curl: Restituire tutti i backup per l'applicazione**

```
curl --location -i --request GET
'https://astra.netapp.io/accounts/<ACCOUNT_ID>/k8s/v1/managedApps/<MANAGED
APP ID>/appBackups' --header 'Accept: */*' --header 'Authorization:
Bearer <API_TOKEN>'
```
#### **Esempio di output JSON**

```
{
    "items": [
      {
        "type": "application/astra-appBackup",
        "version": "1.0",
        "id": "ed39fdb0-12db-497b-9e46-20036c1fb0d2",
        "name": "mariadb-mariadb-backup-20210617175900",
        "state": "completed",
        "stateUnready": [],
        "bytesDone": 0,
        "percentDone": 100,
        "metadata": {
           "labels": [],
           "creationTimestamp": "2021-06-17T17:59:09Z",
           "modificationTimestamp": "2021-06-17T17:59:09Z",
           "createdBy": "fb093413-b6fc-4a64-a48a-afc32ada8537"
        }
      }
  \frac{1}{2}  "metadata": {}
}
```
## **Creare uno snapshot per un'applicazione gestita**

È possibile creare uno snapshot per una specifica applicazione gestita.

#### **Prima di iniziare**

È necessario disporre dell'ID dell'applicazione gestita per la quale si desidera creare uno snapshot. Se necessario, è possibile utilizzare il flusso di lavoro ["Elencare le applicazioni gestite"](#page-39-0) per individuare l'applicazione.

#### **1. Creare un'istantanea**

Eseguire la seguente chiamata API REST.

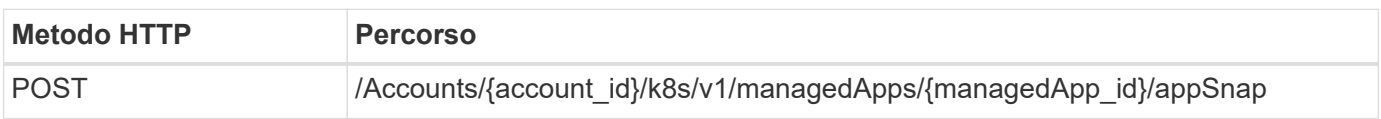

#### **Parametri di input aggiuntivi**

Oltre ai parametri comuni a tutte le chiamate API REST, negli esempi di curl vengono utilizzati anche i seguenti parametri.

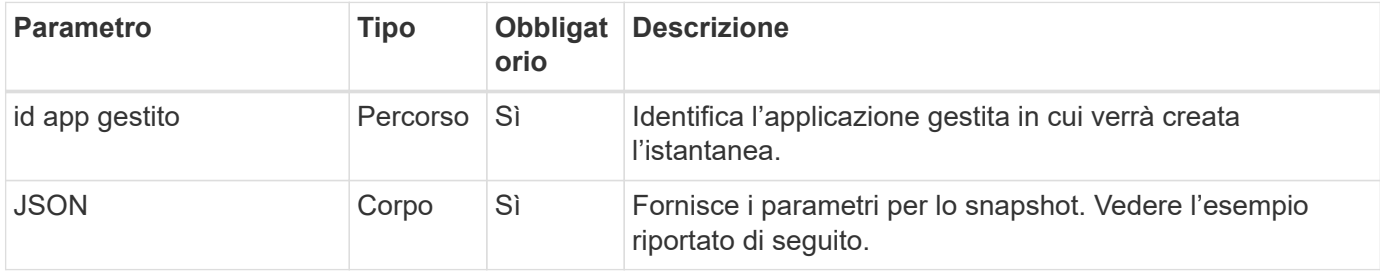

#### **Esempio di input JSON**

```
{
    "type": "application/astra-appSnap",
    "version": "1.0",
    "name": "snapshot-david-1"
}
```
**Esempio di curl: Creare un'istantanea per l'applicazione**

```
curl --location -i --request POST
'https://astra.netapp.io/accounts/<ACCOUNT_ID>/k8s/v1/managedApps/<MANAGED
_APP_ID>/appSnaps' --header 'Content-Type: application/astra-appSnap+json'
--header 'Accept: */*' --header 'Authorization: Bearer <API_TOKEN>' --d
@JSONinput
```
### **Creare un backup per un'applicazione gestita**

È possibile creare un backup per una specifica applicazione gestita. È possibile utilizzare il backup per ripristinare o clonare l'applicazione.

#### **Prima di iniziare**

È necessario disporre dell'ID dell'applicazione gestita per la quale si desidera creare un backup. Se necessario, è possibile utilizzare il flusso di lavoro ["Elencare le applicazioni gestite"](#page-39-0) per individuare l'applicazione.

#### **1. Creare un backup**

Eseguire la seguente chiamata API REST.

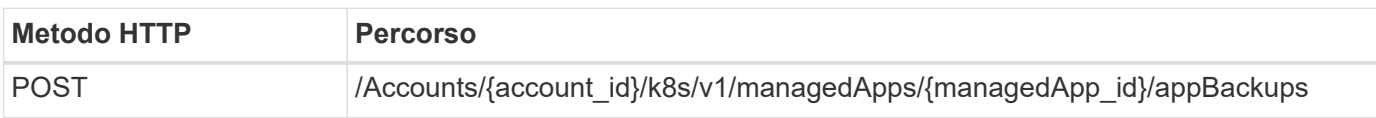

#### **Parametri di input aggiuntivi**

Oltre ai parametri comuni a tutte le chiamate API REST, negli esempi di curl vengono utilizzati anche i seguenti parametri.

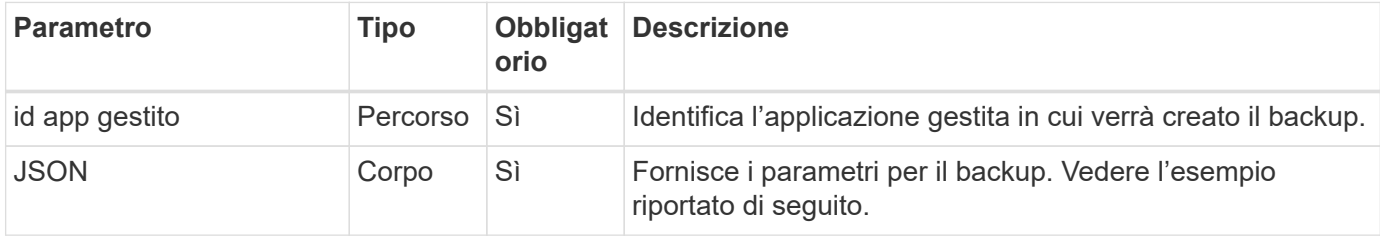

#### **Esempio di input JSON**

```
{
    "type": "application/astra-appBackup",
    "version": "1.0",
    "name": "backup-david-1"
}
```
#### **Esempio di curl: Creare un backup per l'applicazione**

```
curl --location -i --request POST
'https://astra.netapp.io/accounts/<ACCOUNT_ID>/k8s/v1/managedApps/<MANAGED
APP ID>/appBackups' --header 'Content-Type: application/astra-
appBackup+json' --header 'Accept: */*' --header 'Authorization: Bearer
<API_TOKEN>' --d @JSONinput
```
### <span id="page-47-0"></span>**Eliminare uno snapshot**

È possibile eliminare uno snapshot associato a un'applicazione gestita.

#### **Prima di iniziare**

È necessario disporre di quanto segue:

- ID dell'applicazione gestita proprietaria dello snapshot. Se necessario, è possibile utilizzare il flusso di lavoro ["Elencare le applicazioni gestite"](#page-39-0) per individuare l'applicazione.
- ID dello snapshot che si desidera eliminare. Se necessario, è possibile utilizzare il flusso di lavoro ["Elencare le istantanee"](#page-42-1) per individuare lo snapshot.

#### **1. Eliminare l'istantanea**

Eseguire la seguente chiamata API REST.

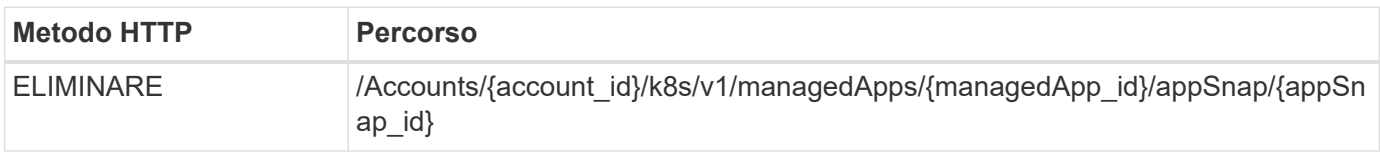

#### **Parametri di input aggiuntivi**

Oltre ai parametri comuni a tutte le chiamate API REST, negli esempi di curl vengono utilizzati anche i seguenti parametri.

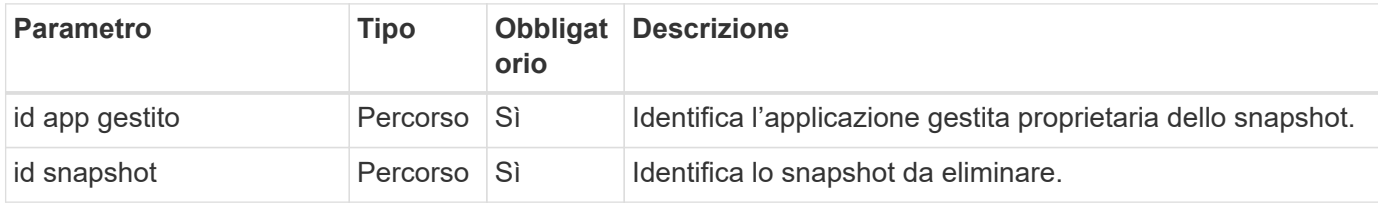

#### **Esempio di curl: Eliminare una singola istantanea per l'applicazione**

```
curl --location -i --request DELETE
'https://astra.netapp.io/accounts/<ACCOUNT_ID>/k8s/v1/managedApps/<MANAGED
APP_ID>/appSnaps/<SNAPSHOT_ID>' --header 'Accept: */*' --header
'Authorization: Bearer <API TOKEN>'
```
### <span id="page-48-0"></span>**Eliminare un backup**

È possibile eliminare un backup associato a un'applicazione gestita.

#### **Prima di iniziare**

È necessario disporre di quanto segue:

- ID dell'applicazione gestita proprietaria del backup. Se necessario, è possibile utilizzare il flusso di lavoro ["Elencare le applicazioni gestite"](#page-39-0) per individuare l'applicazione.
- ID del backup che si desidera eliminare. Se necessario, è possibile utilizzare il flusso di lavoro ["Elencare i](#page-44-0) [backup"](#page-44-0) per individuare lo snapshot.

#### **1. Eliminare il backup**

Eseguire la seguente chiamata API REST.

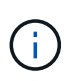

È possibile forzare l'eliminazione di un backup non riuscito utilizzando l'intestazione della richiesta opzionale come descritto di seguito.

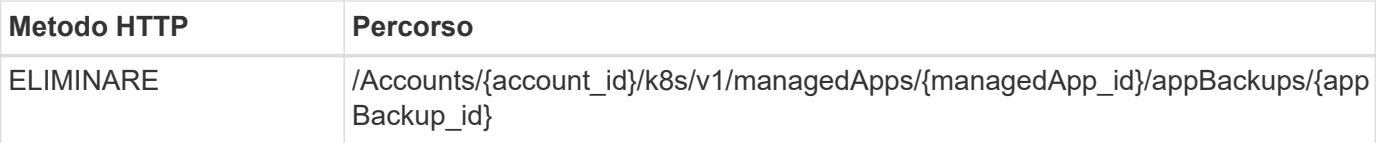

#### **Parametri di input aggiuntivi**

Oltre ai parametri comuni a tutte le chiamate API REST, negli esempi di curl vengono utilizzati anche i seguenti parametri.

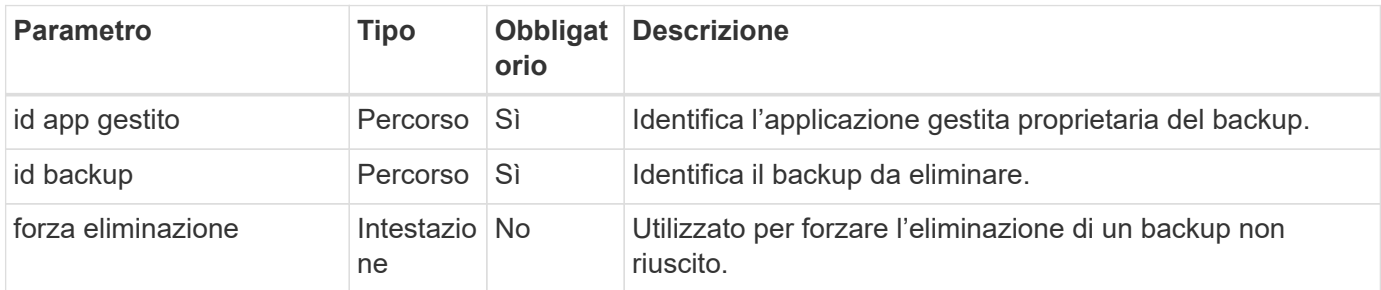

#### **Esempio di curl: Eliminare un singolo backup per l'applicazione**

```
curl --location -i --request DELETE
'https://astra.netapp.io/accounts/<ACCOUNT_ID>/k8s/v1/managedApps/<MANAGED
APP_ID>/appBackups/<BACKUP_ID>' --header 'Accept: */*' --header
'Authorization: Bearer <API_TOKEN>'
```
#### **Esempio di curl: Eliminare un singolo backup per l'applicazione con l'opzione force**

```
curl --location -i --request DELETE
'https://astra.netapp.io/accounts/<ACCOUNT_ID>/k8s/v1/managedApps/<MANAGED
APP_ID>/appBackups/<BACKUP_ID>' --header 'Accept: */*' --header
'Authorization: Bearer <API TOKEN>' --header 'Force-Delete: true'
```
## <span id="page-49-0"></span>**Clonare e ripristinare un'applicazione**

## **Clonare un'applicazione gestita**

È possibile creare una nuova applicazione clonando un'applicazione gestita esistente.

#### **Prima di iniziare**

Tenere presente quanto segue a proposito di questo flusso di lavoro:

- Non viene utilizzato un backup o uno snapshot dell'applicazione
- L'operazione di cloni viene eseguita all'interno dello stesso cluster

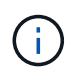

Per clonare un'applicazione in un cluster diverso, è necessario aggiornare clusterId Nell'input JSON appropriato per il proprio ambiente.

#### **1. Selezionare l'applicazione gestita da clonare**

Eseguire il flusso di lavoro ["Elencare le applicazioni gestite"](#page-39-0) e selezionare l'applicazione che si desidera clonare. Per la chiamata DI PAUSA utilizzata per clonare l'applicazione sono necessari diversi valori delle risorse.

#### **2. Clonare l'applicazione**

Eseguire la seguente chiamata API REST.

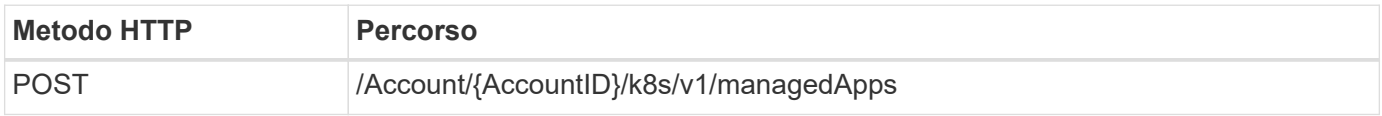

#### **Parametri di input aggiuntivi**

Oltre ai parametri comuni a tutte le chiamate API REST, negli esempi di curl vengono utilizzati anche i seguenti parametri.

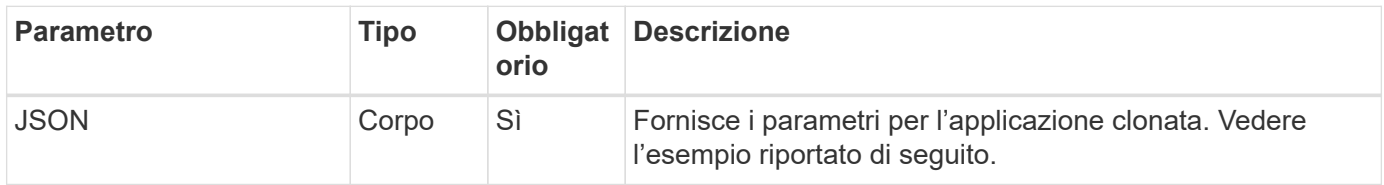

#### **Esempio di input JSON**

```
{
   "type": "application/astra-managedApp",
    "version": "1.0",
    "name": "postgres1-postgresql-clone",
    "clusterID": "30880586-d579-4d27-930f-a9633e59173b",
    "sourceClusterID": "30880586-d579-4d27-930f-a9633e59173b",
    "namespace": "davidns-postgres-app",
    "sourceAppID": "e591ee59-ea90-4a9f-8e6c-d2b6e8647096"
}
```
#### **Esempio di curl: Clonare un'applicazione**

```
curl --location -i --request POST
'https://astra.netapp.io/accounts/<ACCOUNT_ID>/k8s/v1/managedApps'
--header 'Content-Type: application/astra-managedApp+json' --header '*/*'
--header 'Authorization: Bearer <API TOKEN>' --d @JSONinput
```
## **Clonare un'applicazione gestita da uno snapshot**

È possibile creare una nuova applicazione clonandola da uno snapshot dell'applicazione.

#### **Prima di iniziare**

Tenere presente quanto segue a proposito di questo flusso di lavoro:

- Viene utilizzata un'istantanea dell'applicazione
- L'operazione di cloni viene eseguita all'interno dello stesso cluster

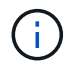

Per clonare un'applicazione in un cluster diverso, è necessario aggiornare clusterId Nell'input JSON appropriato per il proprio ambiente.

#### **1. Selezionare l'applicazione gestita da clonare**

Eseguire il flusso di lavoro ["Elencare le applicazioni gestite"](#page-39-0) e selezionare l'applicazione che si desidera clonare. Per la chiamata DI PAUSA utilizzata per clonare l'applicazione sono necessari diversi valori delle risorse.

#### **2. Selezionare l'istantanea da utilizzare**

Eseguire il flusso di lavoro ["Elencare le istantanee"](#page-42-1) e selezionare lo snapshot da utilizzare.

#### **3. Clonare l'applicazione**

Eseguire la seguente chiamata API REST.

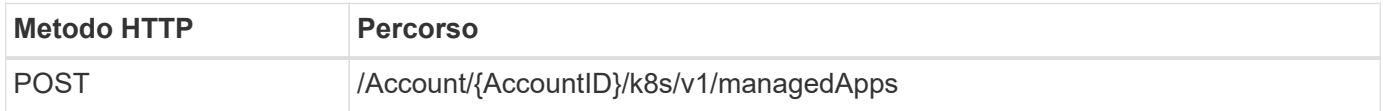

#### **Parametri di input aggiuntivi**

Oltre ai parametri comuni a tutte le chiamate API REST, negli esempi di curl vengono utilizzati anche i seguenti parametri.

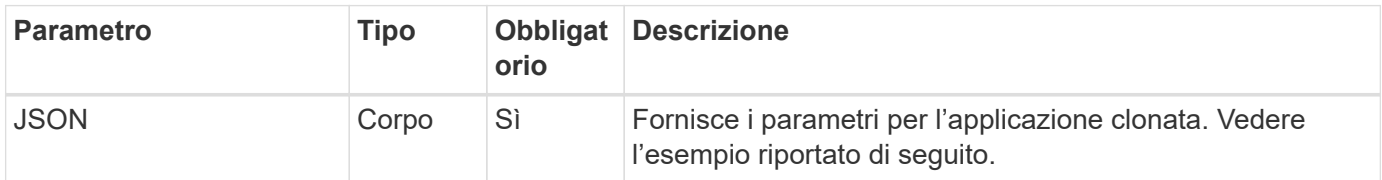

#### **Esempio di input JSON**

```
{
    "type": "application/astra-managedApp",
    "version": "1.0",
    "name": "postgres1-postgresql-clone",
    "clusterID": "30880586-d579-4d27-930f-a9633e59173b",
    "sourceClusterID": "30880586-d579-4d27-930f-a9633e59173b",
    "namespace": "davidns-postgres-app",
    "snapshotID": "e24515bd-a28e-4b28-b832-f3c74dbf32fb",
    "sourceAppID": "e591ee59-ea90-4a9f-8e6c-d2b6e8647096"
}
```
#### **Esempio di curl: Clonare un'applicazione da uno snapshot**

```
curl --location -i --request POST
'https://astra.netapp.io/accounts/<ACCOUNT_ID>/k8s/v1/managedApps'
--header 'Content-Type: application/astra-managedApp+json' --header '*/*'
--header 'Authorization: Bearer <API TOKEN>' --d @JSONinput
```
### **Clonare un'applicazione gestita da un backup**

È possibile creare una nuova applicazione gestita clonandola da un backup dell'applicazione.

#### **Prima di iniziare**

Tenere presente quanto segue a proposito di questo flusso di lavoro:

- Viene utilizzato un backup dell'applicazione
- L'operazione di cloni viene eseguita all'interno dello stesso cluster

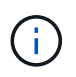

Per clonare un'applicazione in un cluster diverso, è necessario aggiornare clusterId Nell'input JSON appropriato per il proprio ambiente.

#### **1. Selezionare l'applicazione gestita da clonare**

Eseguire il flusso di lavoro ["Elencare le applicazioni gestite"](#page-39-0) e selezionare l'applicazione che si desidera clonare. Per la chiamata DI PAUSA utilizzata per clonare l'applicazione sono necessari diversi valori delle risorse.

#### **2. Selezionare il backup da utilizzare**

Eseguire il flusso di lavoro ["Elencare i backup"](#page-44-0) e selezionare il backup che si desidera utilizzare.

#### **3. Clonare l'applicazione**

Eseguire la seguente chiamata API REST.

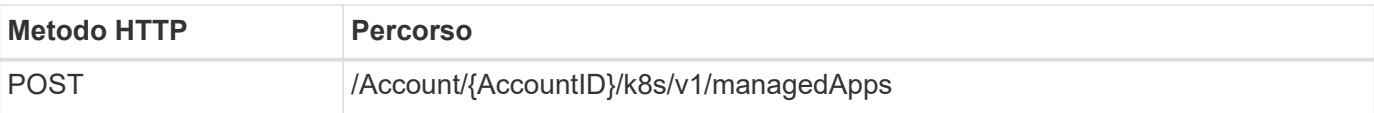

#### **Parametri di input aggiuntivi**

Oltre ai parametri comuni a tutte le chiamate API REST, negli esempi di curl vengono utilizzati anche i seguenti parametri.

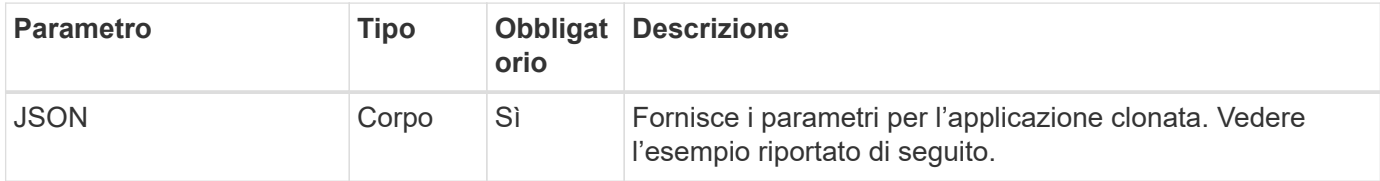

#### **Esempio di input JSON**

```
{
   "type": "application/astra-managedApp",
   "version": "1.0",
    "name": "postgres1-postgresql-clone",
    "clusterID": "30880586-d579-4d27-930f-a9633e59173b",
    "sourceClusterID": "30880586-d579-4d27-930f-a9633e59173b",
    "namespace": "davidns-postgres-app",
    "backupID": "e24515bd-a28e-4b28-b832-f3c74dbf32fb",
   "sourceAppID": "e591ee59-ea90-4a9f-8e6c-d2b6e8647096"
}
```
#### **Esempio di curl: Clonare un'applicazione da un backup**

```
curl --location -i --request POST
'https://astra.netapp.io/accounts/<ACCOUNT_ID>/k8s/v1/managedApps'
--header 'Content-Type: application/astra-managedApp+json' --header '*/*'
--header 'Authorization: Bearer <API TOKEN>' --d @JSONinput
```
### **Ripristinare un'applicazione gestita da un backup**

È possibile ripristinare un'applicazione gestita creando una nuova applicazione da un backup.

#### **1. Selezionare l'applicazione gestita da ripristinare**

Eseguire il flusso di lavoro ["Elencare le applicazioni gestite"](#page-39-0) e selezionare l'applicazione che si desidera clonare. Per la chiamata DI PAUSA utilizzata per clonare l'applicazione sono necessari diversi valori delle risorse.

#### **2. Selezionare il backup da utilizzare**

Eseguire il flusso di lavoro ["Elencare i backup"](#page-44-0) e selezionare il backup che si desidera utilizzare.

#### **3. Ripristinare l'applicazione**

Eseguire la seguente chiamata API REST. È necessario fornire l'ID per un backup (come mostrato di seguito) o uno snapshot.

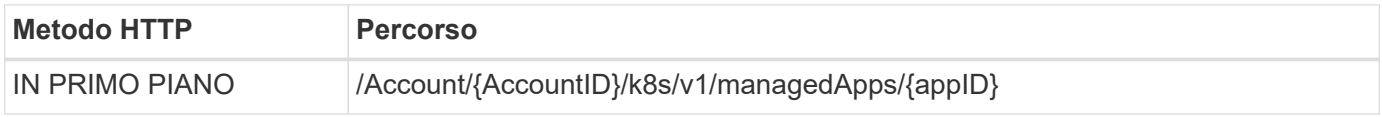

#### **Parametri di input aggiuntivi**

Oltre ai parametri comuni a tutte le chiamate API REST, negli esempi di curl vengono utilizzati anche i seguenti parametri.

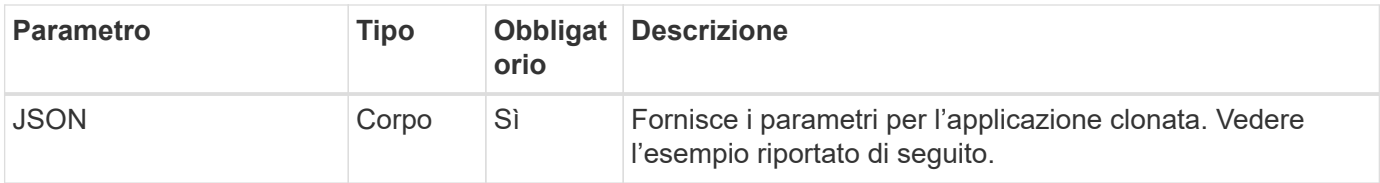

#### **Esempio di input JSON**

```
{
    "type": "application/astra-managedApp",
    "version": "1.2",
   "backupID": "e24515bd-a28e-4b28-b832-f3c74dbf32fb"
}
```
#### **Esempio di curl: Ripristinare un'applicazione in uso da un backup**

```
curl --location -i --request PUT
'https://astra.netapp.io/accounts/<ACCOUNT_ID>/k8s/v1/managedApps/<APP_ID>
' --header 'Content-Type: application/astra-managedApp+json' --header
'*/*' --header 'ForceUpdate: true' --header 'Authorization: Bearer
<API_TOKEN>' --d @JSONinput
```
## <span id="page-54-0"></span>**Supporto**

### **Elencare le notifiche**

Puoi elencare le notifiche per un account Astra specifico. Questa operazione potrebbe essere eseguita durante il monitoraggio dell'attività del sistema o il debug di un problema.

#### **1. Elencare le notifiche**

Eseguire la seguente chiamata API REST.

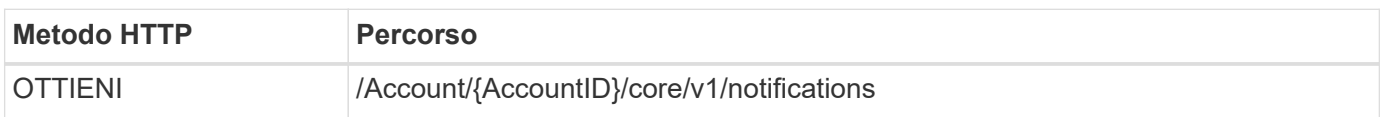

#### **Parametri di input aggiuntivi**

Oltre ai parametri comuni a tutte le chiamate API REST, negli esempi di curl vengono utilizzati anche i seguenti parametri.

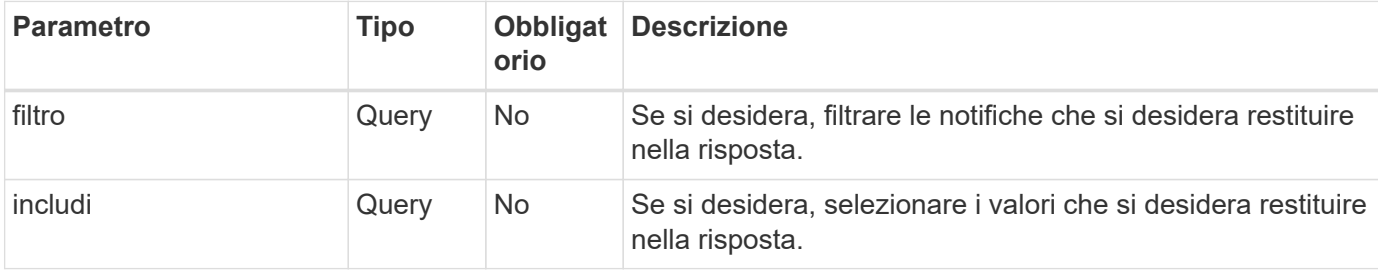

#### **Esempio di curl: Restituisce tutte le notifiche**

```
curl --location -i --request GET
'https://astra.netapp.io/accounts/<ACCOUNT_ID>/core/v1/notifications'
--header 'Accept: */*' --header 'Authorization: Bearer <API_TOKEN>'
```
#### **Esempio di curl: Restituisce la descrizione delle notifiche con severità di avviso**

```
curl --location -i --request GET
'https://astra.netapp.io/accounts/<ACCOUNT_ID>/core/v1/notifications?filte
r=severity%20eq%20'warning'&include=description' --header 'Accept: */*'
--header 'Authorization: Bearer <API_TOKEN>'
```
**Esempio di output JSON**

```
{
    "items": [
    \lceil  "Trident on cluster david-ie-00 has failed or timed out;
installation of the Trident operator failed or is not yet complete;
operator failed to reach an installed state within 300.00 seconds;
container trident-operator not found in operator deployment"
    \frac{1}{2}\sqrt{2}  "Trident on cluster david-ie-00 has failed or timed out;
installation of the Trident operator failed or is not yet complete;
operator failed to reach an installed state within 300.00 seconds;
container trident-operator not found in operator deployment"
      ]
  \frac{1}{\sqrt{2}}  "metadata": {}
}
```
#### **Eliminare un'applicazione non riuscita**

Potrebbe non essere possibile rimuovere un'applicazione gestita in caso di backup o snapshot in stato di errore. In questo caso, puoi rimuovere manualmente l'applicazione utilizzando il flusso di lavoro descritto di seguito.

#### **1. Selezionare l'applicazione gestita da eliminare**

Eseguire il flusso di lavoro ["Elencare le applicazioni gestite"](#page-39-0) e selezionare l'applicazione che si desidera rimuovere.

#### **2. Elencare i backup esistenti per l'applicazione**

Eseguire il flusso di lavoro ["Elencare i backup".](#page-44-0)

#### **3. Eliminare tutti i backup**

Eliminare tutti i backup delle applicazioni eseguendo il workflow ["Eliminare un backup"](#page-48-0) per ogni backup nell'elenco.

#### **4. Elencare le snapshot esistenti per l'applicazione**

Eseguire il flusso di lavoro ["Elencare le istantanee"](#page-42-1).

#### **5. Eliminare tutte le istantanee**

Eseguire il flusso di lavoro ["Eliminare uno snapshot"](#page-47-0) da ogni snapshot nell'elenco.

#### **6. Rimuovere l'applicazione**

Eseguire il flusso di lavoro ["Annullare la gestione di un'applicazione"](#page-41-0) per rimuovere l'applicazione.

# <span id="page-57-0"></span>**Utilizzo di Python**

# <span id="page-57-1"></span>**SDK NetApp Astra Control Python**

NetApp Astra Control Python SDK è un pacchetto open source che puoi utilizzare per automatizzare un'implementazione di Astra Control. Il pacchetto è anche una risorsa preziosa per imparare a conoscere l'API REST di Astra Control, magari come parte della creazione della tua piattaforma di automazione.

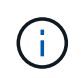

Per semplicità, NetApp Astra Control Python SDK verrà indicato come **SDK** nella parte restante di questa pagina.

## **Due tool software correlati**

L'SDK include due tool diversi, sebbene correlati, che operano a diversi livelli di astrazione quando si accede all'API REST di Astra Control.

#### **SDK Astra**

Astra SDK offre le funzionalità principali della piattaforma. Include un insieme di classi Python che astraggono le chiamate API REST sottostanti. Le classi supportano azioni amministrative su varie risorse di Astra Control, tra cui app, backup, snapshot e cluster.

Astra SDK è una parte del pacchetto e viene fornito nel singolo astraSDK.py file. È possibile importare questo file nel proprio ambiente e utilizzare direttamente le classi.

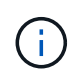

L'SDK \* NetApp Astra Control Python (o solo SDK) è il nome dell'intero pacchetto. L'SDK \* Astra si riferisce alle classi Python principali nel singolo file astraSDK.py.

#### **Script del toolkit**

Oltre al file Astra SDK, il toolkit.py è disponibile anche uno script. Questo script opera a un livello di astrazione superiore fornendo l'accesso a azioni amministrative discrete definite internamente come funzioni Python. Lo script importa l'SDK Astra ed effettua chiamate alle classi in base alle necessità.

## **Come accedere**

È possibile accedere all'SDK nei seguenti modi.

#### **Pacchetto Python**

L'SDK è disponibile all'indirizzo ["Python Package Index"](https://pypi.org/) con il nome **netapp-astra-toolkit**. Al pacchetto viene assegnato un numero di versione e continuerà ad essere aggiornato in base alle necessità. Per installare il pacchetto nel proprio ambiente, è necessario utilizzare l'utility di gestione dei pacchetti **PIP**.

Vedere ["PyPI: SDK NetApp Astra Control Python"](https://pypi.org/project/netapp-astra-toolkits/) per ulteriori informazioni.

#### **Codice sorgente di GitHub**

Il codice sorgente dell'SDK è disponibile anche su GitHub. Il repository include quanto segue:

- astraSDK.py (SDK Astra con classi Python)
- toolkit.py (script basato sulle funzioni di livello superiore)
- Istruzioni e requisiti di installazione dettagliati
- Script di installazione
- Documentazione aggiuntiva

È possibile clonare ["GitHub: NetApp/netapp-astra-toolkit"](https://github.com/NetApp/netapp-astra-toolkits) repository nel tuo ambiente locale.

### **Installazione e requisiti di base**

Esistono diverse opzioni e requisiti da prendere in considerazione durante l'installazione del pacchetto e la preparazione per l'utilizzo.

#### **Riepilogo delle opzioni di installazione**

È possibile installare l'SDK in uno dei seguenti modi:

- Utilizzare PIP per installare il pacchetto da PyPI nell'ambiente Python
- Clonare il repository di Git Hub e:
	- Implementa il pacchetto come container Docker (che include tutto ciò di cui hai bisogno)
	- Copia i due file Python principali in modo che siano accessibili al codice client Python

Per ulteriori informazioni, fare riferimento alle pagine PyPI e GitHub.

#### **Requisiti per l'ambiente Astra Control**

Sia che si utilizzi direttamente le classi Python nell'SDK Astra o le funzioni in toolkit.py Script, in ultima analisi, potrai accedere all'API REST in un'implementazione di Astra Control. Per questo motivo, avrai bisogno di un account Astra con un token API. Vedere ["Prima di iniziare"](#page-9-1) E le altre pagine della sezione **Get Started** di questa documentazione per ulteriori informazioni.

#### **Requisiti per NetApp Astra Control Python SDK**

L'SDK ha diversi prerequisiti relativi all'ambiente Python locale. Ad esempio, è necessario utilizzare Python 3.5 o versione successiva. Inoltre, sono necessari diversi pacchetti Python. Per ulteriori informazioni, consulta la pagina del repository GitHub o la pagina del pacchetto PyPI.

## **Riepilogo delle risorse utili**

Ecco alcune delle risorse necessarie per iniziare.

- ["PyPI: SDK NetApp Astra Control Python"](https://pypi.org/project/netapp-astra-toolkits/)
- ["GitHub: NetApp/netapp-astra-toolkit"](https://github.com/NetApp/netapp-astra-toolkits)

## <span id="page-58-0"></span>**Python nativo**

### <span id="page-58-1"></span>**Prima di iniziare**

Python è un linguaggio di sviluppo molto diffuso, in particolare per l'automazione dei data center. Prima di utilizzare le funzionalità native di Python insieme a diversi pacchetti comuni, è necessario preparare l'ambiente e i file di input richiesti.

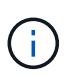

Oltre ad accedere direttamente all'API REST di Astra Control utilizzando Python, NetApp fornisce anche un pacchetto di toolkit che astratta l'API e rimuove alcune delle complessità. Vedere ["SDK NetApp Astra Control Python"](#page-57-1) per ulteriori informazioni.

#### **Preparare l'ambiente**

I requisiti di configurazione di base per eseguire gli script Python sono descritti di seguito.

#### **Python 3**

Devi avere l'ultima versione di Python 3 installata.

#### **Librerie aggiuntive**

Le librerie **requests** e **urllib3** devono essere installate. È possibile utilizzare pip o un altro tool di gestione Python appropriato per il proprio ambiente.

#### **Accesso alla rete**

La workstation in cui vengono eseguiti gli script deve disporre dell'accesso di rete e poter raggiungere Astra Control. Quando si utilizza Astra Control Service, è necessario essere connessi a Internet ed essere in grado di connettersi al servizio all'indirizzo <https://astra.netapp.io>.

#### **Informazioni sull'identità**

È necessario un account Astra valido con l'identificativo dell'account e il token API. Vedere ["Ottieni un token](#page-9-2) [API"](#page-9-2) per ulteriori informazioni.

#### **Creare i file di input JSON**

Gli script Python si basano sulle informazioni di configurazione contenute nei file di input JSON. I file di esempio sono forniti di seguito.

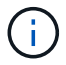

È necessario aggiornare gli esempi in base all'ambiente in uso.

#### **Informazioni sull'identità**

Il seguente file contiene il token API e l'account Astra. È necessario passare questo file agli script Python utilizzando -i (o. --identity) Parametro CLI.

```
{
  "api token": "kH4CA uVIa8q9UuPzhJaAHaGlaR7-no901DkkrVjIXk=",
    "account_id": "5131dfdf-03a4-5218-ad4b-fe84442b9786"
}
```
### **Elencare le applicazioni gestite**

È possibile utilizzare il seguente script per elencare le applicazioni gestite per l'account Astra.

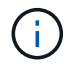

Vedere ["Prima di iniziare"](#page-58-1) Per un esempio del file di input JSON richiesto.

```
#!/usr/bin/env python3
##------------------------------------------------------------------------
------
#
# Usage: python3 list_man_apps.py -i identity_file.json
#
# (C) Copyright 2021 NetApp, Inc.
#
# This sample code is provided AS IS, with no support or warranties of
# any kind, including but not limited for warranties of merchantability
# or fitness of any kind, expressed or implied. Permission to use,
# reproduce, modify and create derivatives of the sample code is granted
# solely for the purpose of researching, designing, developing and
# testing a software application product for use with NetApp products,
# provided that the above copyright notice appears in all copies and
# that the software application product is distributed pursuant to terms
# no less restrictive than those set forth herein.
#
##------------------------------------------------------------------------
------
import argparse
import json
import requests
import urllib3
import sys
# Global variables
api token = " "account id = ""def get_managed_apps():
      ''' Get and print the list of managed apps '''
      # Global variables
      global api_token
      global account_id
      # Create an HTTP session
      sess1 = requests.Session()
      # Suppress SSL unsigned certificate warning
    urllib3.disable_warnings(urllib3.exceptions.InsecureRequestWarning)
      # Create URL
    url1 = "https://astra.netapp.io/accounts/" + account id +
```

```
"/k8s/v1/managedApps"
      # Headers and response output
    req headers = {} {}
    resp headers = {}}
    resp data = {}
      # Prepare the request headers
      req_headers.clear
    req headers['Authorization'] = "Bearer " + api token
      req_headers['Content-Type'] = "application/astra-managedApp+json"
      req_headers['Accept'] = "application/astra-managedApp+json"
      # Make the REST call
      try:
          resp1 = sess1.request('get', url1, headers=req_headers,
allow redirects=True, verify=False)
      except requests.exceptions.ConnectionError:
          print("Connection failed")
          sys.exit(1)
      # Retrieve the output
    http code = resp1.status_code
      resp_headers = resp1.headers
      # Print the list of managed apps
      if resp1.ok:
          resp_data = json.loads(resp1.text)
          items = resp_data['items']
          for i in items:
              print(" ")
              print("Name: " + i['name'])
              print("ID: " + i['id'])
              print("State: " + i['state'])
      else:
          print("Failed with HTTP status code: " + str(http_code))
      print(" ")
      # Close the session
      sess1.close()
      return
def read_id_file(idf):
      ''' Read the identity file and save values '''
```

```
  # Global variables
      global api_token
      global account_id
      with open(idf) as f:
        data = json.load(f)  api_token = data['api_token']
    account id = data['account_id']  return
def main(args):
      ''' Main top level function '''
      # Global variables
      global api_token
      global account_id
      # Retrieve name of JSON input file
      identity_file = args.id_file
      # Get token and account
    read id file(identity file)
      # Issue REST call
    get managed apps()
      return
def parseArgs():
          ''' Parse the CLI input parameters '''
          parser = argparse.ArgumentParser(description='Astra REST API -
List the managed apps',
                           add help = True)parser.add argument("-i", "--identity", action="store", dest
="id_file", default=None,
                             help='(Req) Name of the identity input file',
required=True)
          return parser.parse_args()
if name == ' main ':
      ''' Begin here '''
```

```
  # Parse input parameters
```
## args = parseArgs()

# Call main function

main(args)

# <span id="page-64-0"></span>**Riferimento API**

È possibile accedere ai dettagli di tutte le chiamate REST API di Astra Control, inclusi i metodi HTTP, i parametri di input e le risposte. Questo riferimento completo è utile quando si sviluppano applicazioni di automazione utilizzando l'API REST.

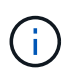

La documentazione di riferimento API REST è attualmente fornita con Astra Control ed è disponibile online.

#### **Prima di iniziare**

Hai bisogno di un account per Astra Control Center o Astra Control Service.

#### **Fasi**

1. Accedi ad Astra utilizzando le credenziali del tuo account.

Accedere al seguente sito per Astra Control Service: ["https://astra.netapp.io"](https://astra.netapp.io)

- 2. Fare clic sull'icona a forma di figura nella parte superiore destra della pagina e selezionare **API access**.
- 3. Nella parte superiore della pagina, fare clic sull'URL visualizzato sotto **API Documentation** (documentazione API).
- 4. Se richiesto, fornire nuovamente le credenziali dell'account.

# <span id="page-65-0"></span>**Risorse aggiuntive**

Sono disponibili ulteriori risorse a cui è possibile accedere per ottenere assistenza e ottenere ulteriori informazioni sui servizi cloud e sul supporto NetApp, nonché sui concetti generali DI REST e cloud.

# <span id="page-65-1"></span>**Astra**

• ["Documentazione di Astra Control Center 22.04"](https://docs.netapp.com/us-en/astra-control-center-2204/)

Documentazione per l'attuale release del software Astra Control Center implementato presso la sede del cliente.

• ["Documentazione del servizio Astra Control"](https://docs.netapp.com/us-en/astra-control-service/)

Documentazione per la release corrente del software Astra Control Service disponibile nel cloud pubblico.

• ["Documentazione di Astra Trident"](https://docs.netapp.com/us-en/trident/)

Documentazione per l'attuale release del software Astra Trident, un orchestrator di storage open source gestito da NetApp.

• ["Documentazione della famiglia Astra"](https://docs.netapp.com/us-en/astra-family/)

Posizione centrale per l'accesso a tutta la documentazione Astra per implementazioni di cloud pubblico e on-premise.

# <span id="page-65-2"></span>**Risorse cloud di NetApp**

• ["Soluzioni cloud NetApp"](https://cloud.netapp.com/)

Sito centrale per le soluzioni cloud di NetApp.

• ["Console NetApp Cloud Central"](https://services.cloud.netapp.com/redirect-to-login?startOnSignup=false)

Console di servizio NetApp Cloud Central con accesso.

• ["Supporto NetApp"](https://mysupport.netapp.com/)

Accesso a strumenti per la risoluzione dei problemi, documentazione e assistenza tecnica.

# <span id="page-65-3"></span>**Concetti DI REST e cloud**

• Dottorato ["dissertazione"](https://www.ics.uci.edu/~fielding/pubs/dissertation/top.htm) Di Roy Fielding

Questa pubblicazione ha introdotto e definito il modello di sviluppo dell'applicazione REST.

• ["Auth0"](https://auth0.com/)

Si tratta del servizio della piattaforma di autenticazione e autorizzazione utilizzato dal servizio Astra per l'accesso web.

#### • ["Editor RFC"](https://www.rfc-editor.org/)

Fonte autorevole per gli standard web e Internet mantenuta come una raccolta di documenti RFC numerati in modo univoco.

# <span id="page-67-0"></span>**Versioni precedenti della documentazione di Astra Control Automation**

È possibile accedere alla documentazione di automazione per le precedenti release di Astra Control ai collegamenti riportati di seguito.

- ["Documentazione di Astra Control Automation 21.12"](https://docs.netapp.com/us-en/astra-automation-2112/)
- ["Documentazione di Astra Control Automation 21.08"](https://docs.netapp.com/us-en/astra-automation-2108/)

# <span id="page-68-0"></span>**Note legali**

Le note legali forniscono l'accesso a dichiarazioni di copyright, marchi, brevetti e altro ancora.

# <span id="page-68-1"></span>**Copyright**

["https://www.netapp.com/company/legal/copyright/"](https://www.netapp.com/company/legal/copyright/)

# <span id="page-68-2"></span>**Marchi**

NETAPP, il logo NETAPP e i marchi elencati nella pagina dei marchi NetApp sono marchi di NetApp, Inc. Altri nomi di società e prodotti potrebbero essere marchi dei rispettivi proprietari.

["https://www.netapp.com/company/legal/trademarks/"](https://www.netapp.com/company/legal/trademarks/)

# <span id="page-68-3"></span>**Brevetti**

Un elenco aggiornato dei brevetti di proprietà di NetApp è disponibile all'indirizzo:

<https://www.netapp.com/pdf.html?item=/media/11887-patentspage.pdf>

# <span id="page-68-4"></span>**Direttiva sulla privacy**

["https://www.netapp.com/company/legal/privacy-policy/"](https://www.netapp.com/company/legal/privacy-policy/)

# <span id="page-68-5"></span>**Licenza API Astra Control**

<https://docs.netapp.com/us-en/astra-automation/media/astra-api-license.pdf>

#### **Informazioni sul copyright**

Copyright © 2024 NetApp, Inc. Tutti i diritti riservati. Stampato negli Stati Uniti d'America. Nessuna porzione di questo documento soggetta a copyright può essere riprodotta in qualsiasi formato o mezzo (grafico, elettronico o meccanico, inclusi fotocopie, registrazione, nastri o storage in un sistema elettronico) senza previo consenso scritto da parte del detentore del copyright.

Il software derivato dal materiale sottoposto a copyright di NetApp è soggetto alla seguente licenza e dichiarazione di non responsabilità:

IL PRESENTE SOFTWARE VIENE FORNITO DA NETAPP "COSÌ COM'È" E SENZA QUALSIVOGLIA TIPO DI GARANZIA IMPLICITA O ESPRESSA FRA CUI, A TITOLO ESEMPLIFICATIVO E NON ESAUSTIVO, GARANZIE IMPLICITE DI COMMERCIABILITÀ E IDONEITÀ PER UNO SCOPO SPECIFICO, CHE VENGONO DECLINATE DAL PRESENTE DOCUMENTO. NETAPP NON VERRÀ CONSIDERATA RESPONSABILE IN ALCUN CASO PER QUALSIVOGLIA DANNO DIRETTO, INDIRETTO, ACCIDENTALE, SPECIALE, ESEMPLARE E CONSEQUENZIALE (COMPRESI, A TITOLO ESEMPLIFICATIVO E NON ESAUSTIVO, PROCUREMENT O SOSTITUZIONE DI MERCI O SERVIZI, IMPOSSIBILITÀ DI UTILIZZO O PERDITA DI DATI O PROFITTI OPPURE INTERRUZIONE DELL'ATTIVITÀ AZIENDALE) CAUSATO IN QUALSIVOGLIA MODO O IN RELAZIONE A QUALUNQUE TEORIA DI RESPONSABILITÀ, SIA ESSA CONTRATTUALE, RIGOROSA O DOVUTA A INSOLVENZA (COMPRESA LA NEGLIGENZA O ALTRO) INSORTA IN QUALSIASI MODO ATTRAVERSO L'UTILIZZO DEL PRESENTE SOFTWARE ANCHE IN PRESENZA DI UN PREAVVISO CIRCA L'EVENTUALITÀ DI QUESTO TIPO DI DANNI.

NetApp si riserva il diritto di modificare in qualsiasi momento qualunque prodotto descritto nel presente documento senza fornire alcun preavviso. NetApp non si assume alcuna responsabilità circa l'utilizzo dei prodotti o materiali descritti nel presente documento, con l'eccezione di quanto concordato espressamente e per iscritto da NetApp. L'utilizzo o l'acquisto del presente prodotto non comporta il rilascio di una licenza nell'ambito di un qualche diritto di brevetto, marchio commerciale o altro diritto di proprietà intellettuale di NetApp.

Il prodotto descritto in questa guida può essere protetto da uno o più brevetti degli Stati Uniti, esteri o in attesa di approvazione.

LEGENDA PER I DIRITTI SOTTOPOSTI A LIMITAZIONE: l'utilizzo, la duplicazione o la divulgazione da parte degli enti governativi sono soggetti alle limitazioni indicate nel sottoparagrafo (b)(3) della clausola Rights in Technical Data and Computer Software del DFARS 252.227-7013 (FEB 2014) e FAR 52.227-19 (DIC 2007).

I dati contenuti nel presente documento riguardano un articolo commerciale (secondo la definizione data in FAR 2.101) e sono di proprietà di NetApp, Inc. Tutti i dati tecnici e il software NetApp forniti secondo i termini del presente Contratto sono articoli aventi natura commerciale, sviluppati con finanziamenti esclusivamente privati. Il governo statunitense ha una licenza irrevocabile limitata, non esclusiva, non trasferibile, non cedibile, mondiale, per l'utilizzo dei Dati esclusivamente in connessione con e a supporto di un contratto governativo statunitense in base al quale i Dati sono distribuiti. Con la sola esclusione di quanto indicato nel presente documento, i Dati non possono essere utilizzati, divulgati, riprodotti, modificati, visualizzati o mostrati senza la previa approvazione scritta di NetApp, Inc. I diritti di licenza del governo degli Stati Uniti per il Dipartimento della Difesa sono limitati ai diritti identificati nella clausola DFARS 252.227-7015(b) (FEB 2014).

#### **Informazioni sul marchio commerciale**

NETAPP, il logo NETAPP e i marchi elencati alla pagina<http://www.netapp.com/TM> sono marchi di NetApp, Inc. Gli altri nomi di aziende e prodotti potrebbero essere marchi dei rispettivi proprietari.